## **PRESENTASJON**

**BACHELOROPPGAVE VÅREN 2018** HØYSKOLEN KRISTIANIA **STUDENT 288509**

Hvordan kan man designe en nettbasert læringsplattform for å hjelpe unge grafisk design studenter (18-30 år) som synes koding er vanskelig, å lære HTML5 og CSS3 på en enkel måte de forstår, synes er engasjerende og er relevant for faget grafisk design?

### **PROBLEMSTILLING**

## **VISUELL IDENTITET**

## <graphic de>

# <graphic

## <graphic de>

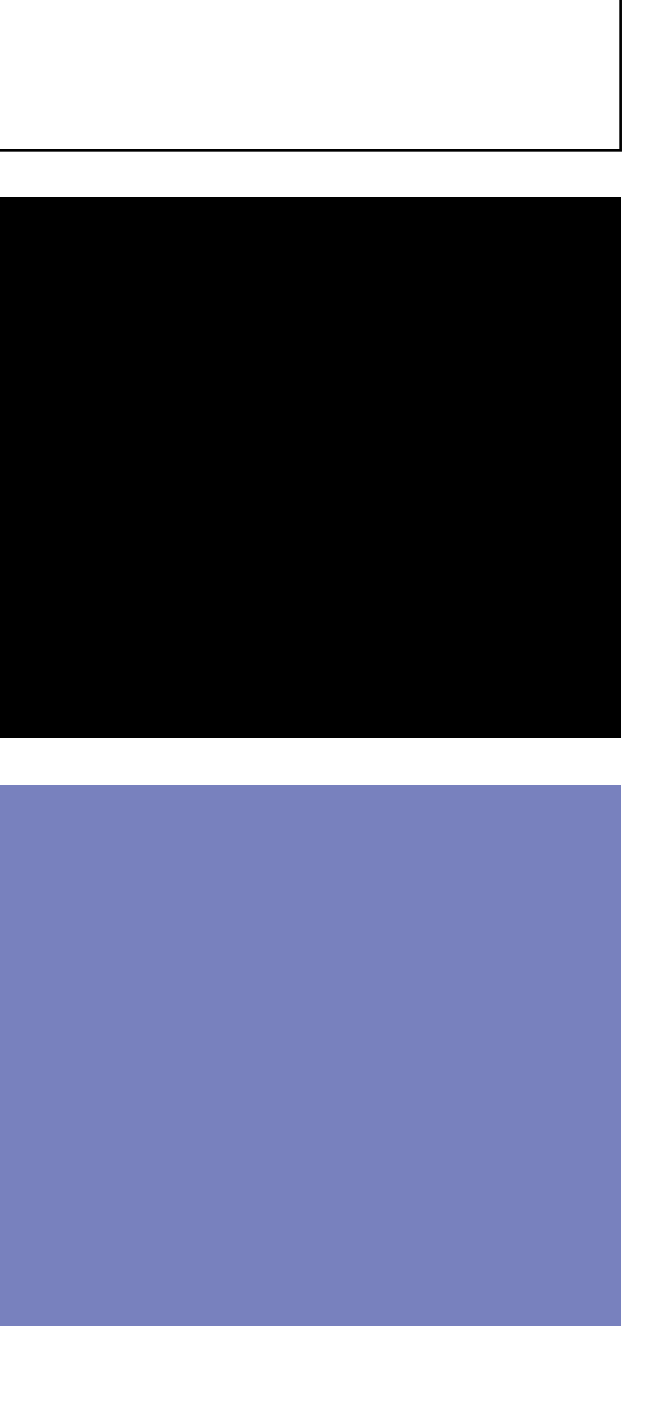

AaBbCcDdEe 1234567890  $!\times$  # % & / ( ) = ? + \* , . ; : -

#### ROBOTO MONO

AaBbCcDdEe 1234567890  $! \times # \% & ( ) = ? + * , . ; : -$ 

#### **AaBbCcDdEe 1234567890**  $!\times$  # % & / ( ) = ? + \*, .; : -

**AaBbCcDdEe 1234567890**  $!\times$  # % & / ( ) = ? + \*, .; : -**Semibold**

#### **Bold**

#### **OPEN SANS**

Open sans brukes på hovedteksten. Den humanistiske sans serif fonten har åpne former og et vennlig, men nøytralt utseende. Fonten har god lesbarhet og er optimalisert for web. Jeg bruker regular, semibold og bold for å variere uttrykket slik at den kan bruke den på alle de typografiske nivåene.

Roboto mono er fonten jeg bruker på koden på plattformen. Det er en monospaced font og den er optimalisert for å være godt lesbar på skjerm. Den har kjennetegn som gjør den til en god font for koding.

Regular Regular

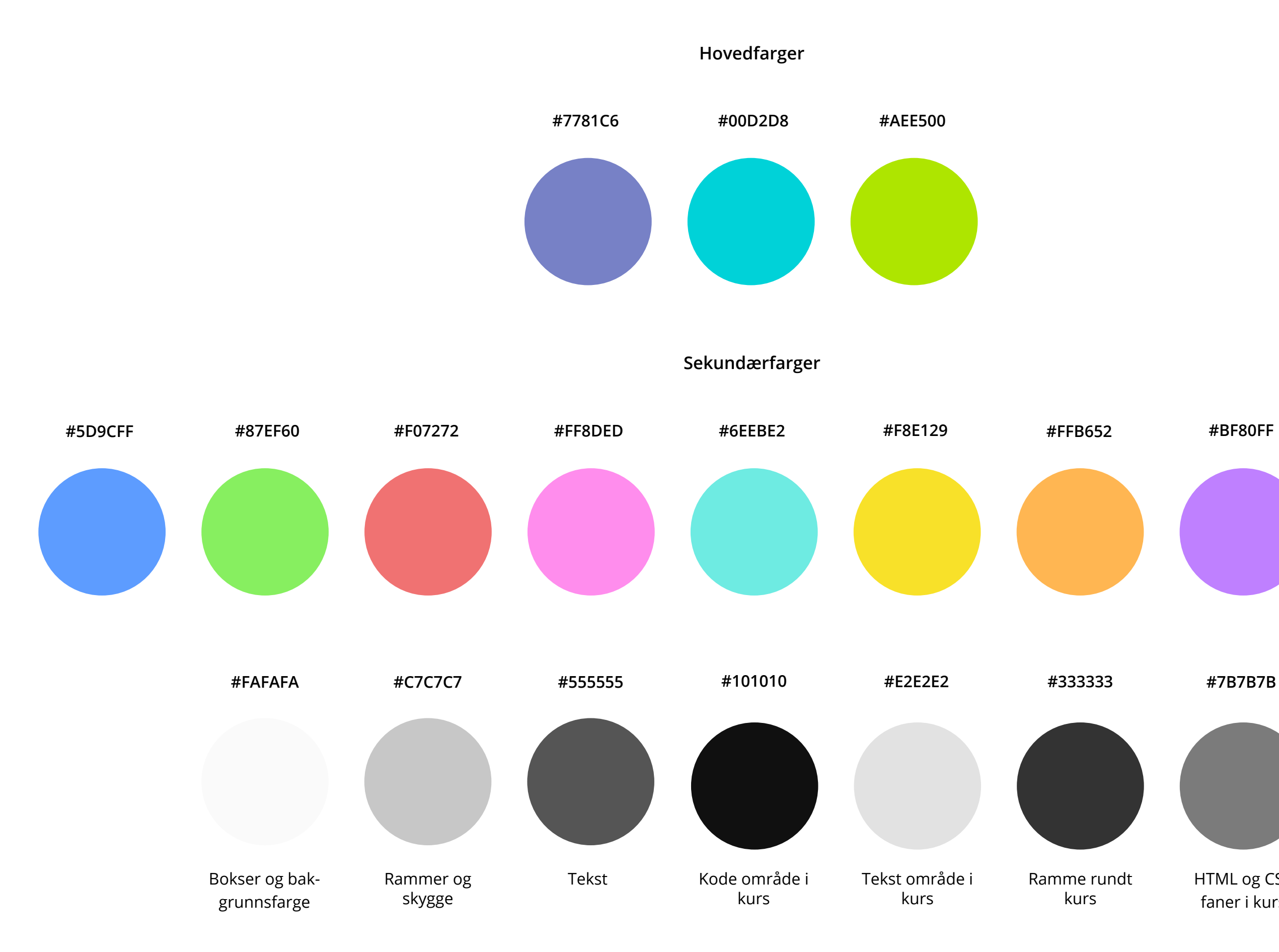

HTML og CSS faner i kurs

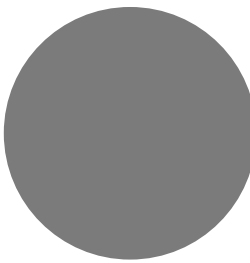

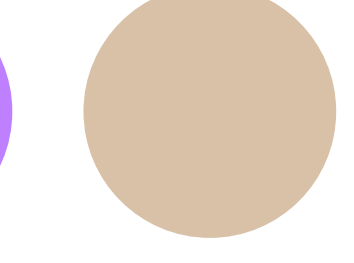

#### **#BF80FF #D8C1A7**

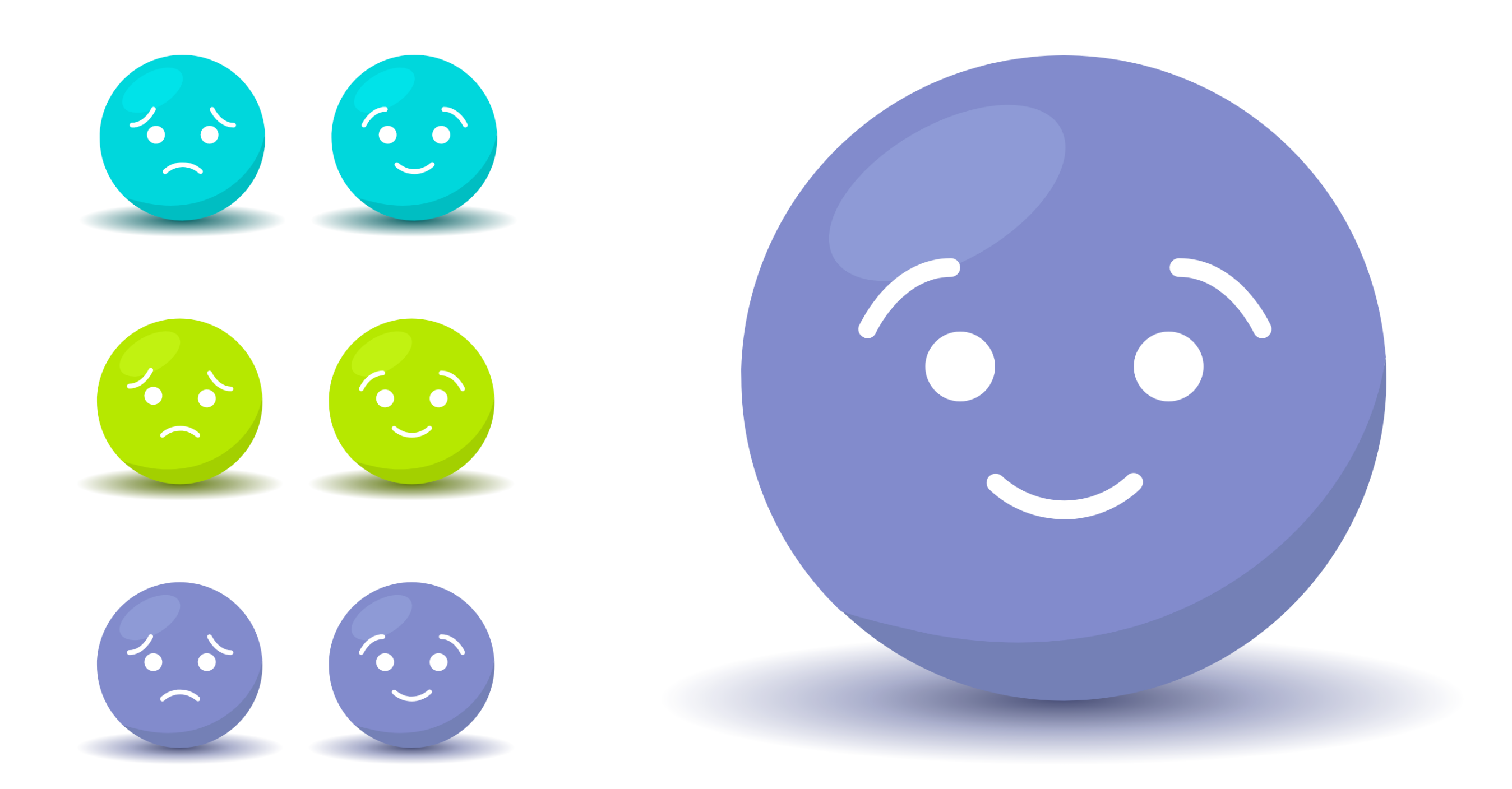

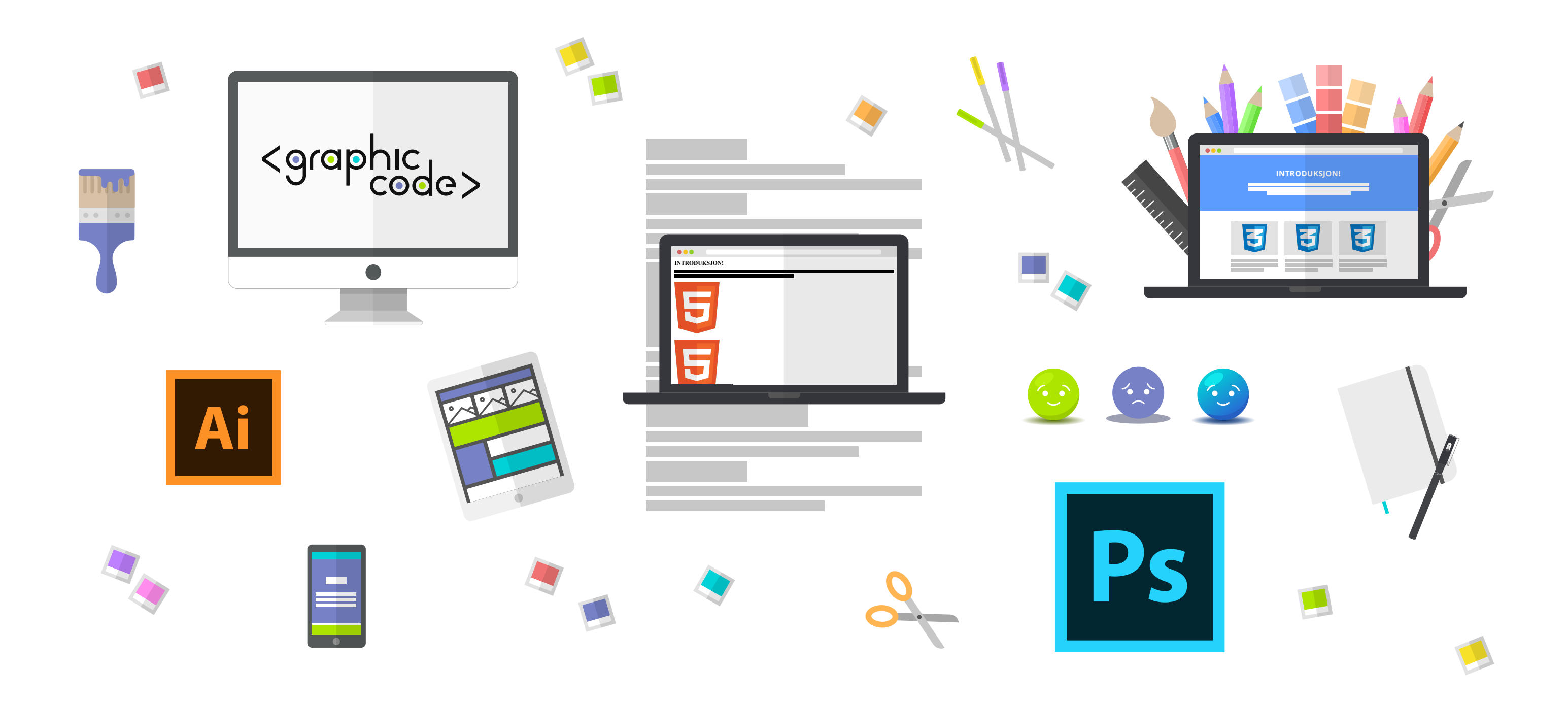

### **BRUKERGRENSESNITT**

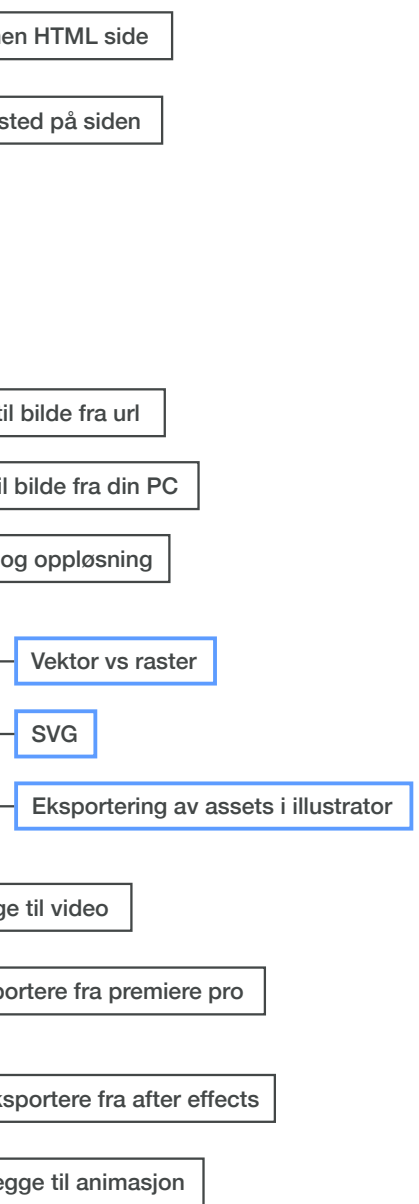

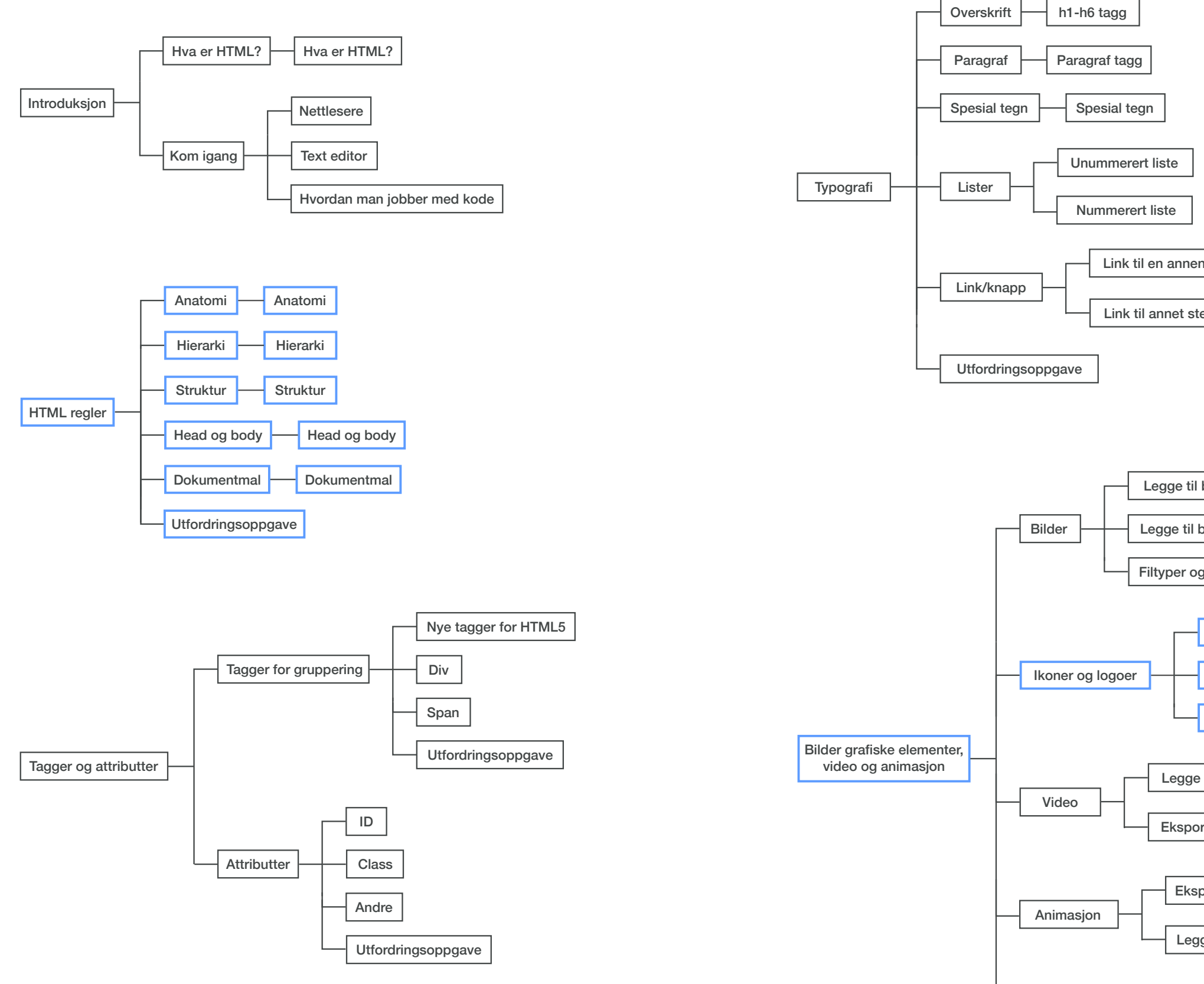

Utfordringsoppgave

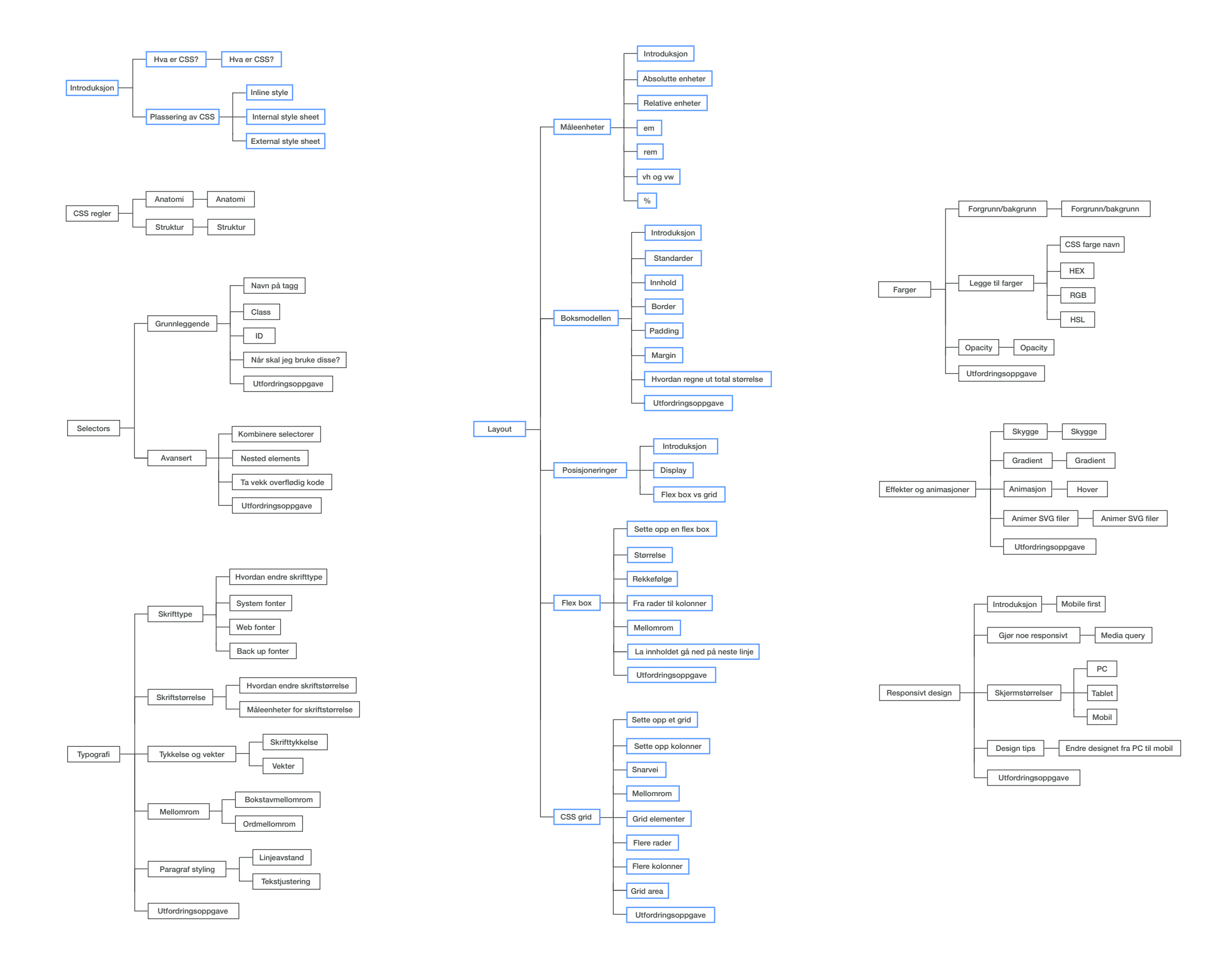

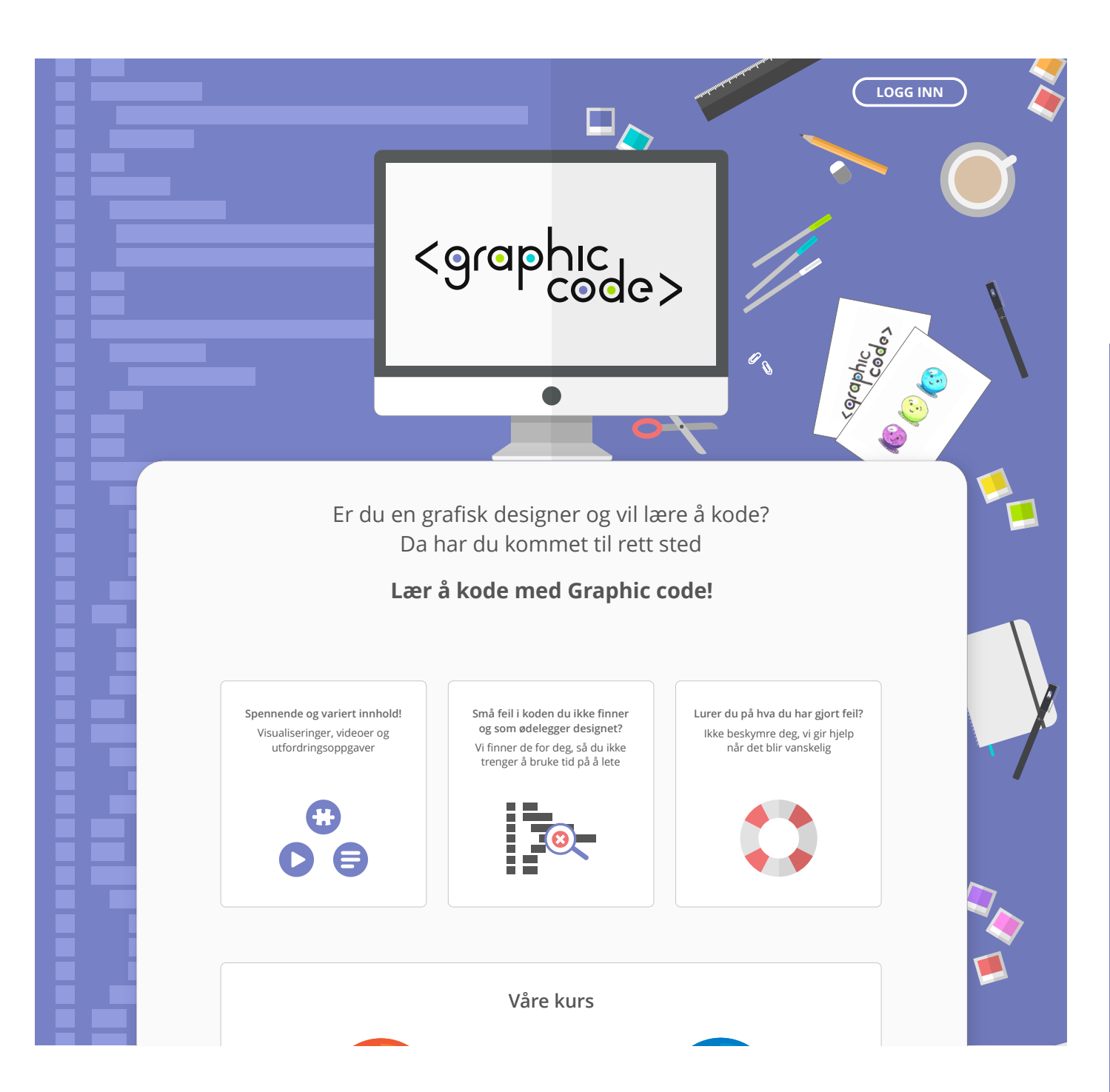

**Index siden** er den første brukeren møter. Den representerer kontrasten mellom koding (venstre side) og grafisk design (høyre side).

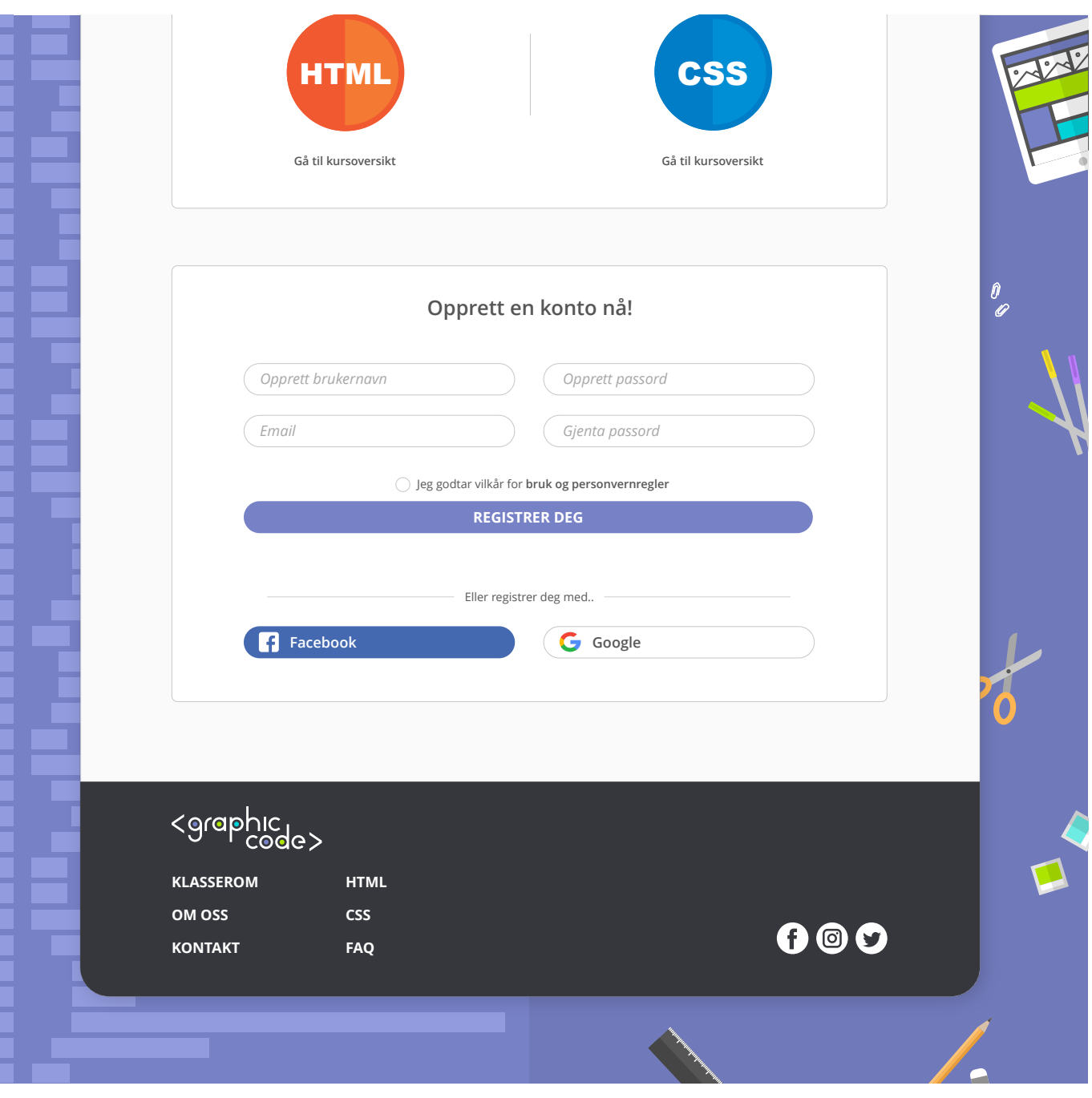

Man får en god forståelse for hva nettsiden handler om fra første stund. Det er lett å kunne se hva kursene innholder, logge seg inn eller registrere seg.

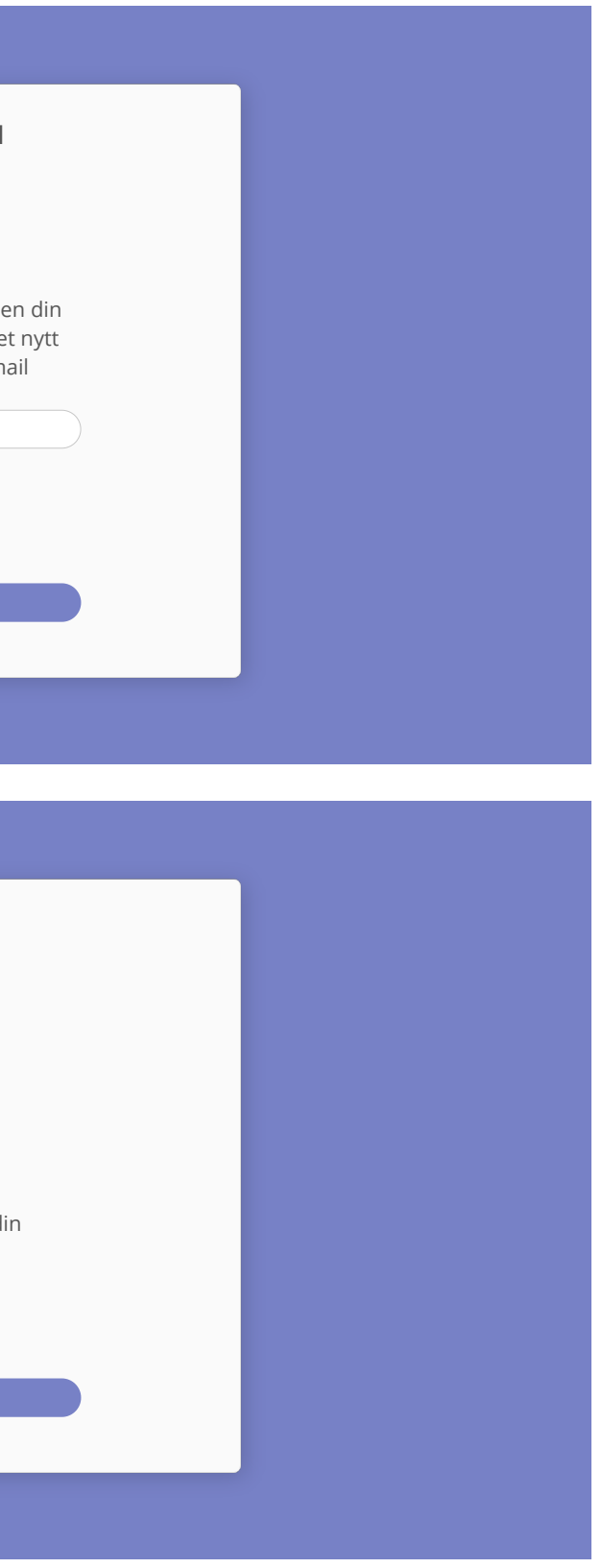

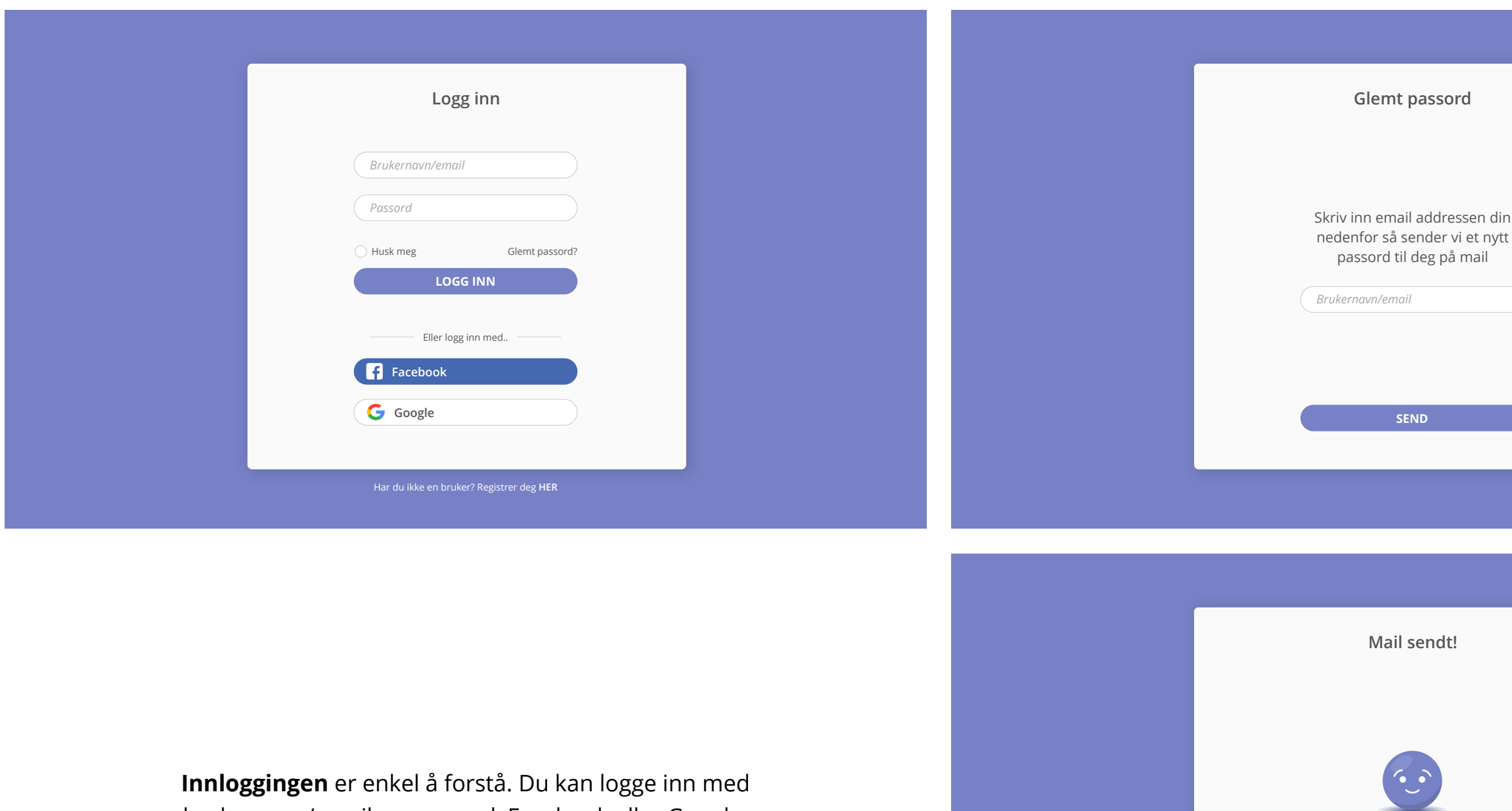

Skjekk innboksen din

**SEND**

**Innloggingen** er enkel å forstå. Du kan logge inn med brukernavn/email og passord, Facebook eller Google.

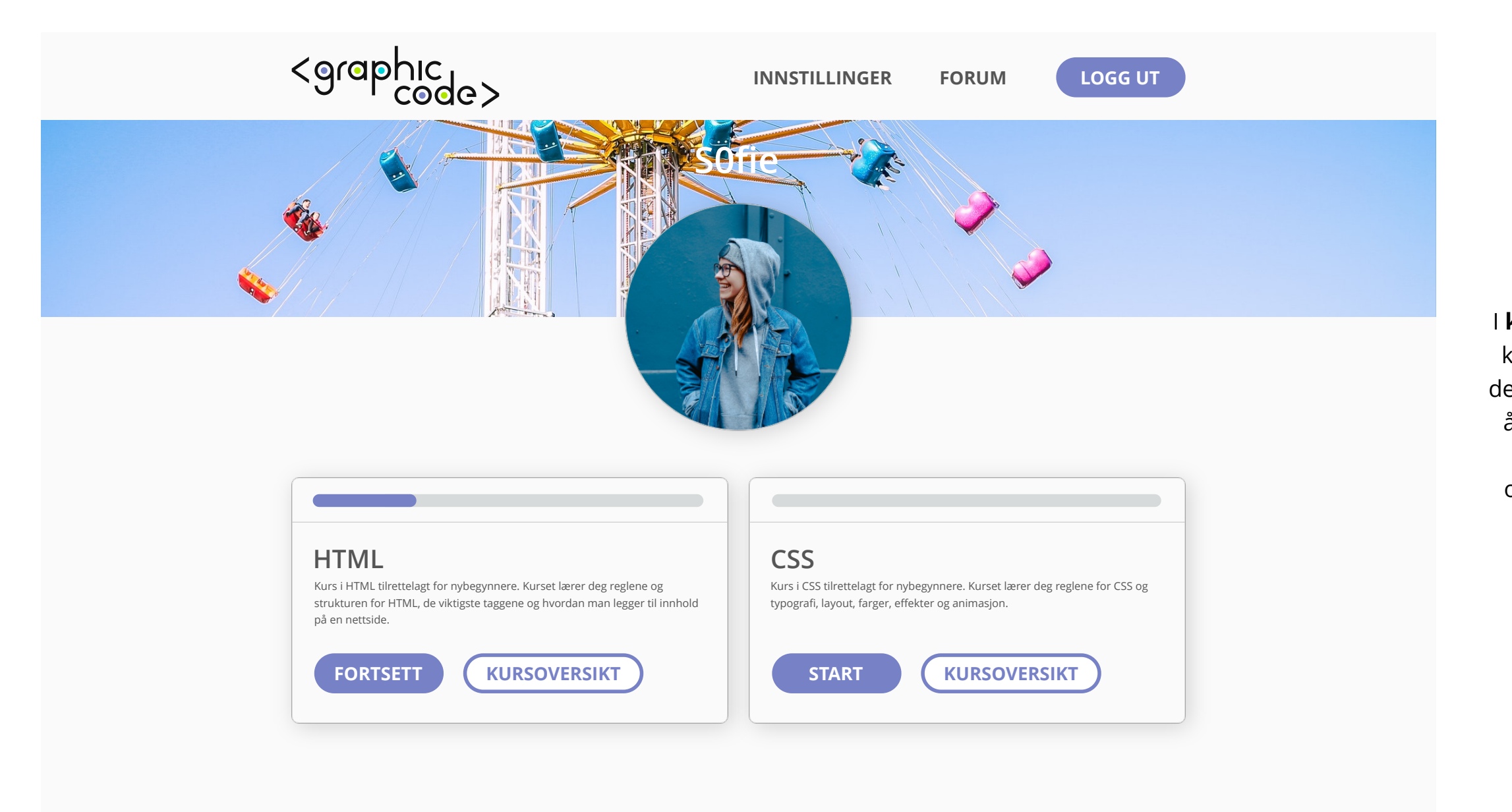

I **klasserommet** finner du oversikt over kursene og hvor langt du har kommet i de. Herfra kan du gå til innstillingene for å legge til et profilbilde og forsidebilde, du kan gå til forum, se kursoversikten og gå til bestemte deler av et kurs eller fortsette kurset der du avsluttet sist.

**BILDE** 

**NO** 

**TAGGER OG**  *I denne delen lærer du om de vanligste taggene og attributtene vi bruker i HTML.* **HVA ER HTML?**  $\mathcal{L} = \mathcal{L} \left( \mathcal{L} \right)$  , where  $\mathcal{L} = \mathcal{L} \left( \mathcal{L} \right)$ **KOM IGANG**  $\blacktriangledown$ <u>section and the section of the section</u>

class=«»

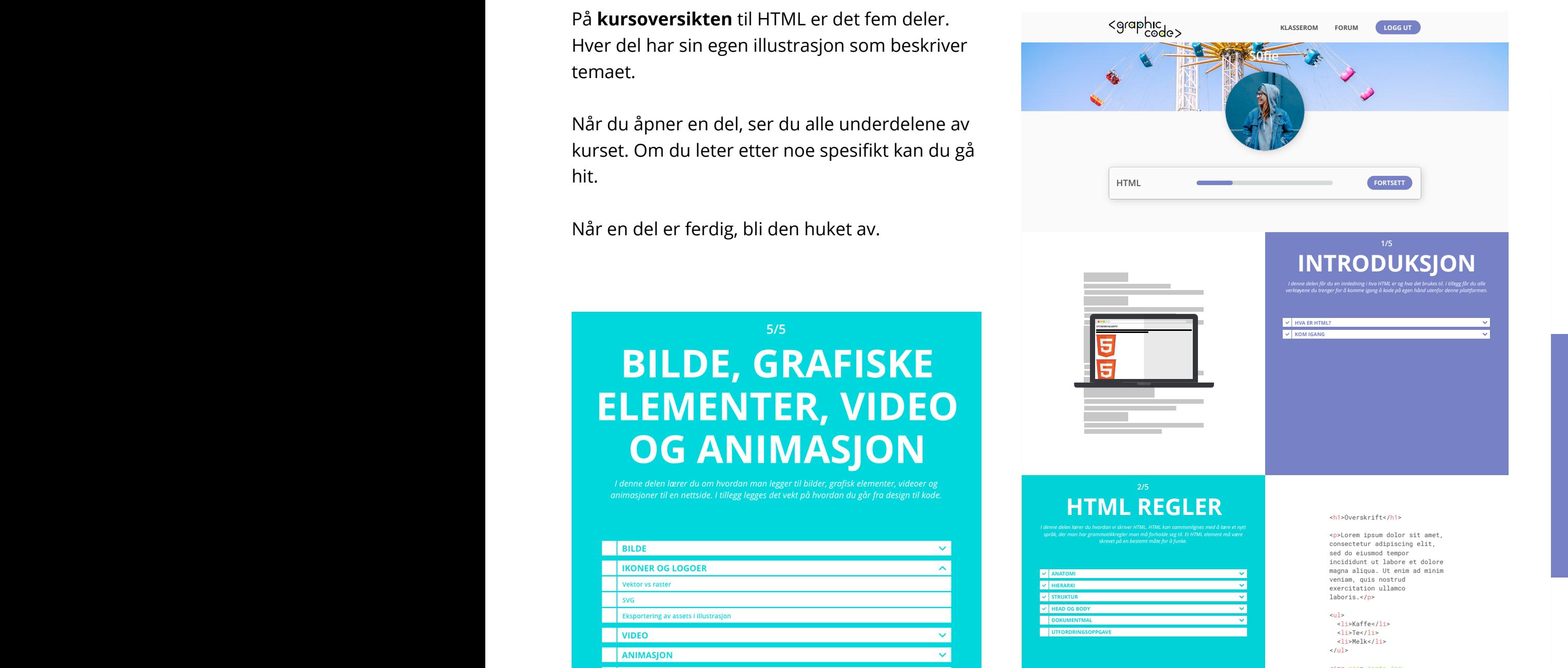

<img src=«jente.jpg» alt=«Jente»> *verktøyene du trenger for å komme igang å kode på egen hånd utenfor denne plattformen.* 

#### **BILDE, GRAFISKE ELEMENTER, VIDEO OG ANIMASJON**

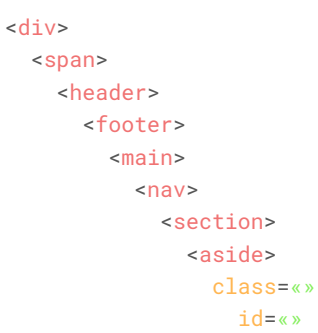

#### **Overskrift**

Lorem ipsum dolor LINK, consectetur adipiscing elit. Consectetur adipiscing elit, sed do eiusmod tempor incididunt ut labore et dolore magna aliqua. Ut enim ad minim veniam, quis nostrud exercitation ullamco laboris. Duis aute irure dolor in reprehenderit in voluptate velit esse cillum dolore eu fugiat nulla pariatur. Excepteur sint occaecat cupidatat non proident, sunt in culpa qui officia deserunt mollit anim id est laborum.

 $\bullet$  Liste 1  $\bullet$  Liste 2  $\bullet$  Liste  $3$ 

Knapp

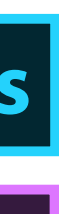

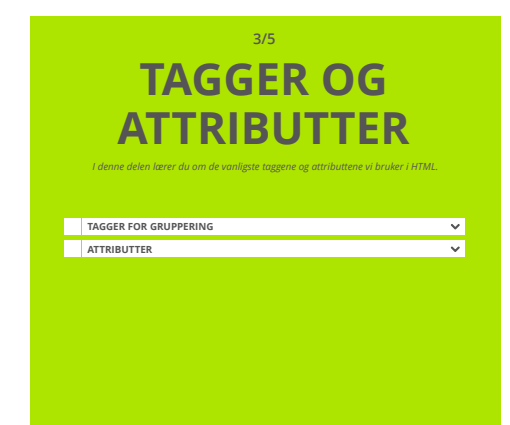

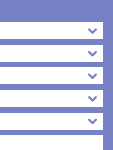

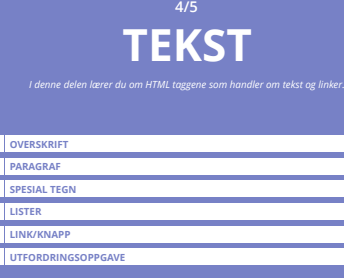

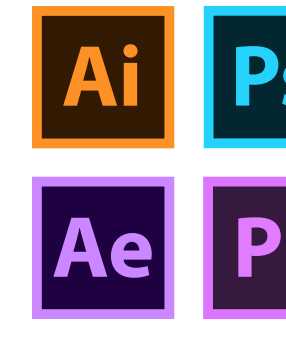

*I denne delen lærer du om hvordan man legger til bilder, grafisk elementer, videoer og animasjoner til en nettside. I tillegg legges det vekt på hvordan du går fra design til kode.* 

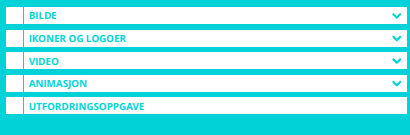

På **kursoversikten** til HTML er det fem deler. Hver del har sin egen illustrasjon som beskriver temaet.

Når du åpner en del, ser du alle underdelene av kurset. Om du leter etter noe spesifikt kan du gå hit.

 $5/5$ 

**BILDE, GRAFISKE** 

**ELEMENTER, VIDEO** 

**OG ANIMASJON** 

I denne delen lærer du om hvordan man legger til bilder, grafisk elementer, videoer og<br>animasjoner til en nettside. I tillegg legges det vekt på hvordan du går fra design til kode

Når en del er ferdig, bli den huket av.

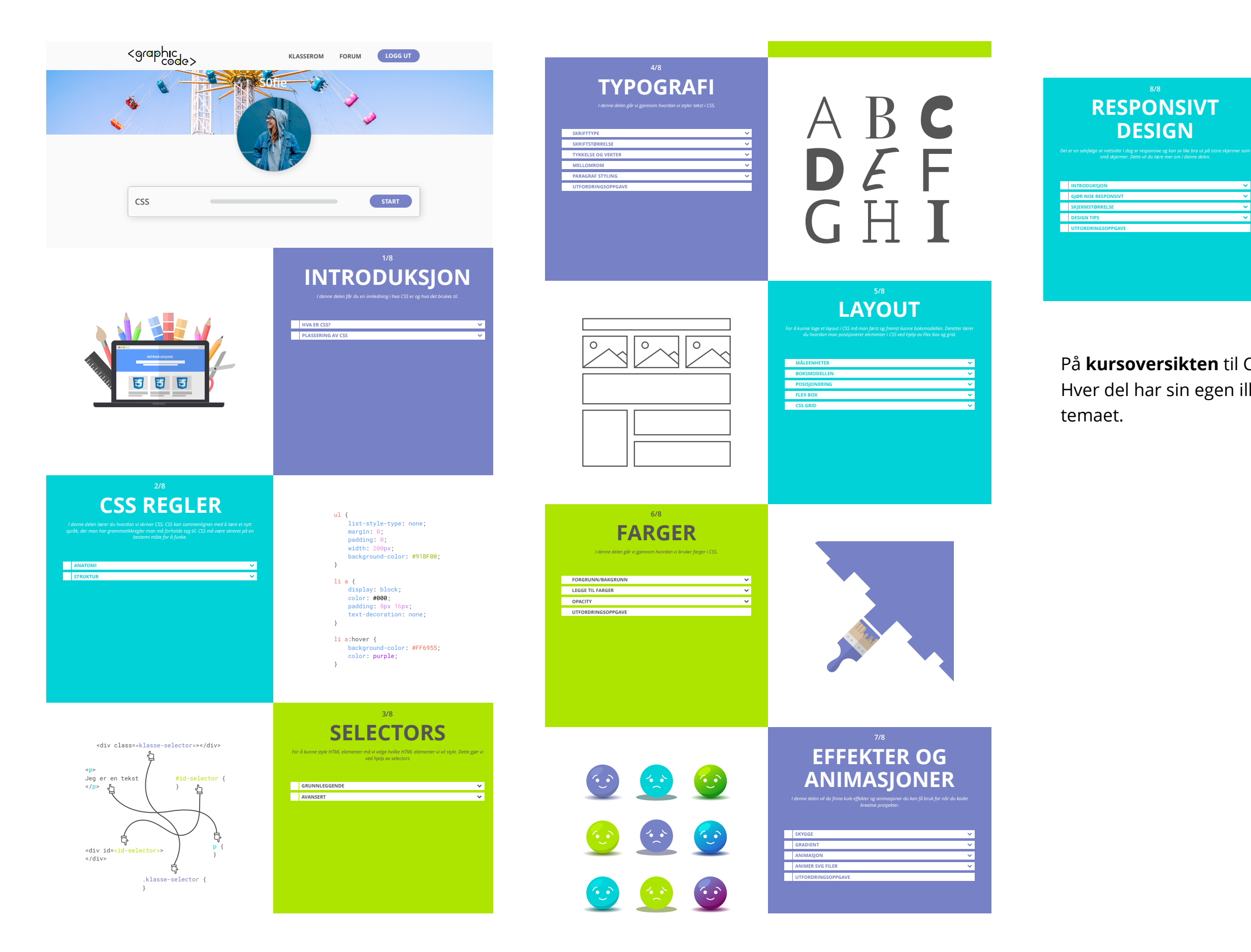

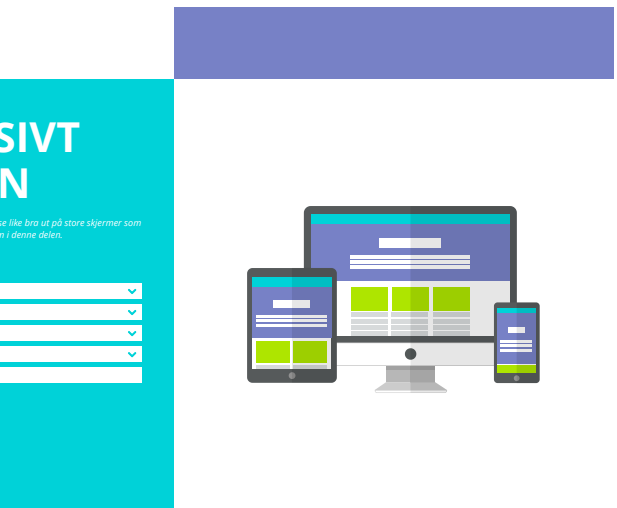

På **kursoversikten** til CSS er det åtte deler. Hver del har sin egen illustrasjon som beskriver

#### **Forum**

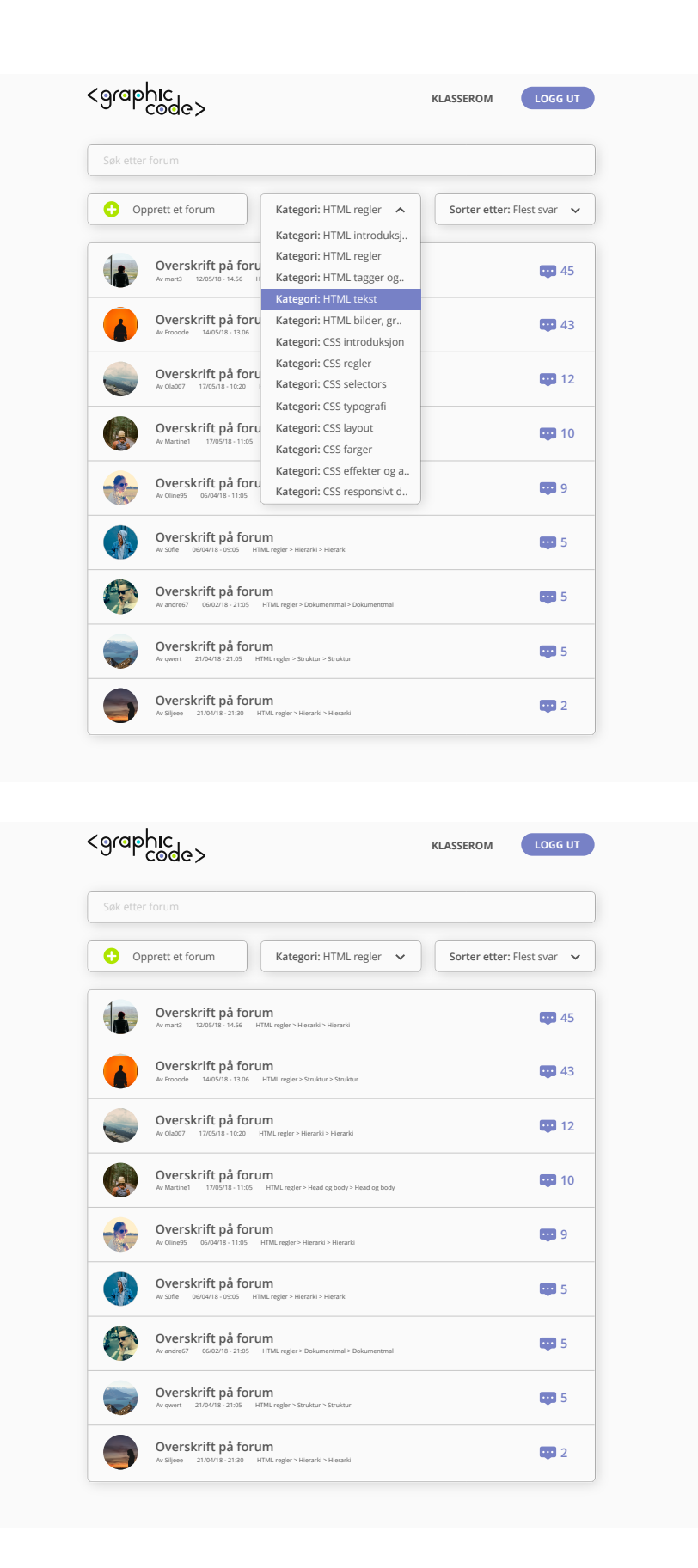

I **forumet** kan du finne svar på ting man lurer på. Du kan søke etter de forskjellige kursdelene/kategoriene for å finne spørsmål folk stiller om den delen du holder på med.

Du kan også opprette et eget forum om du ikke finner svarene til spørsmålene du har.

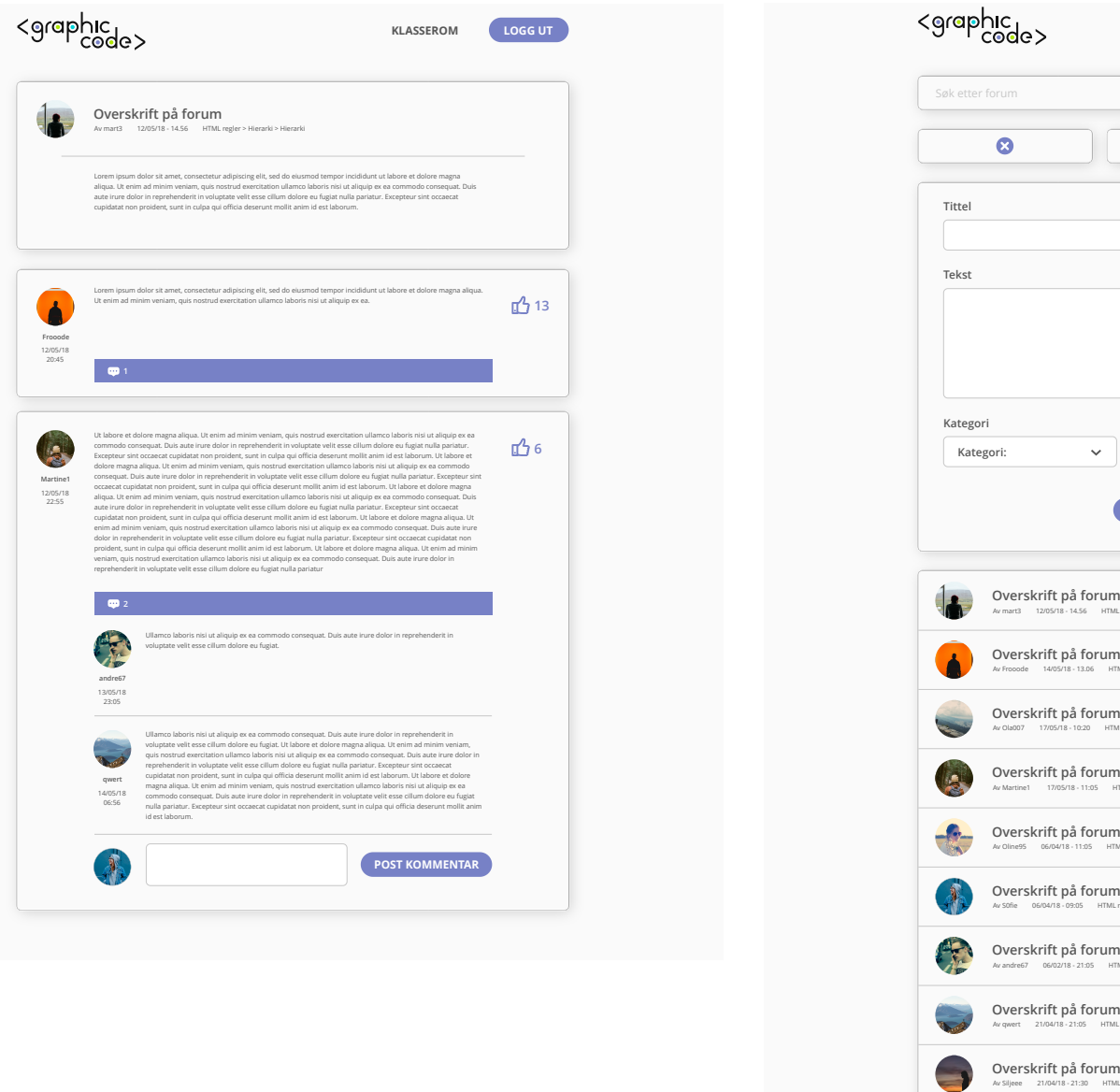

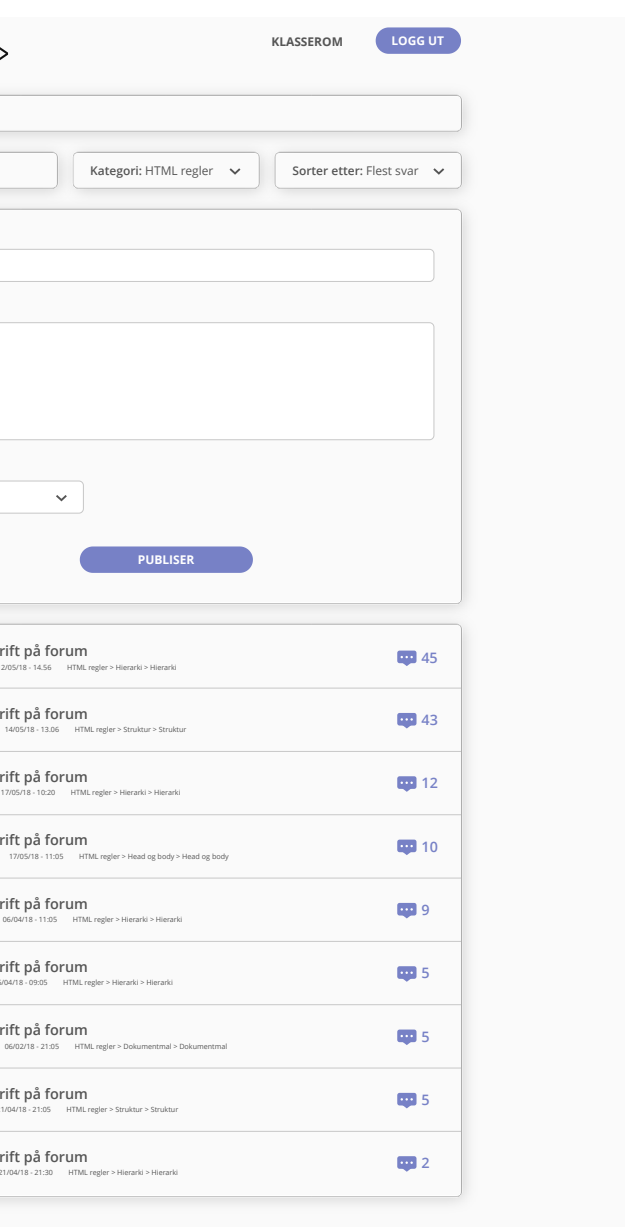

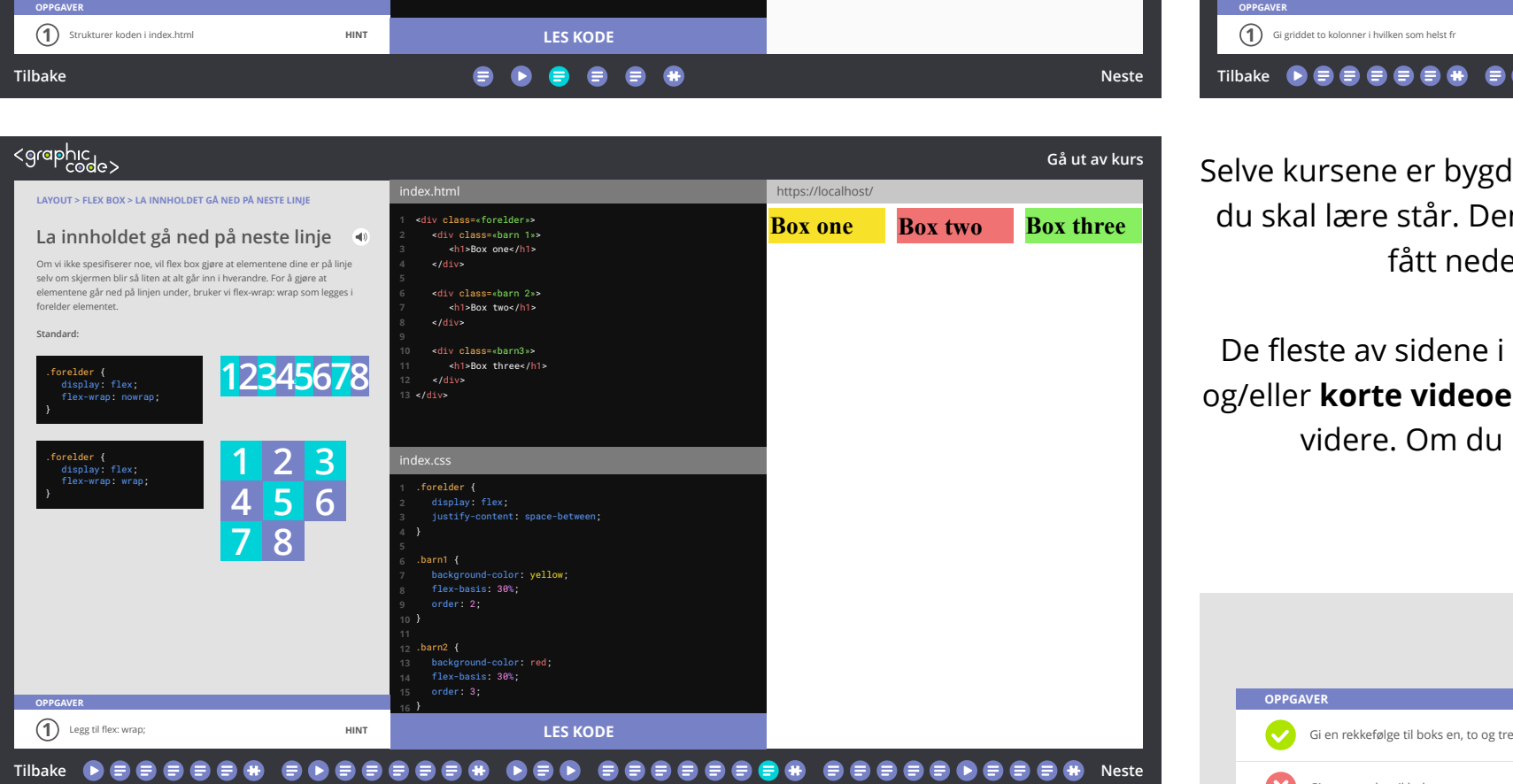

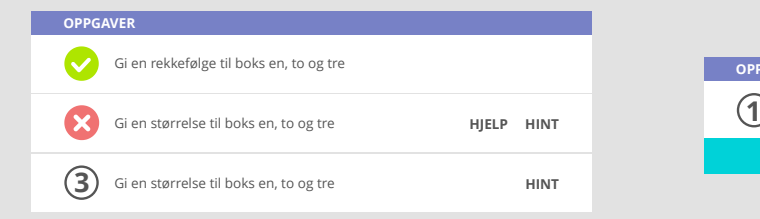

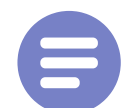

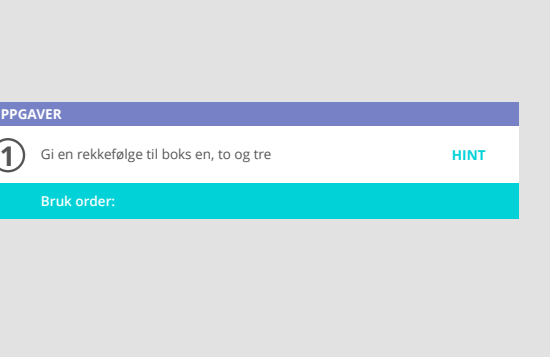

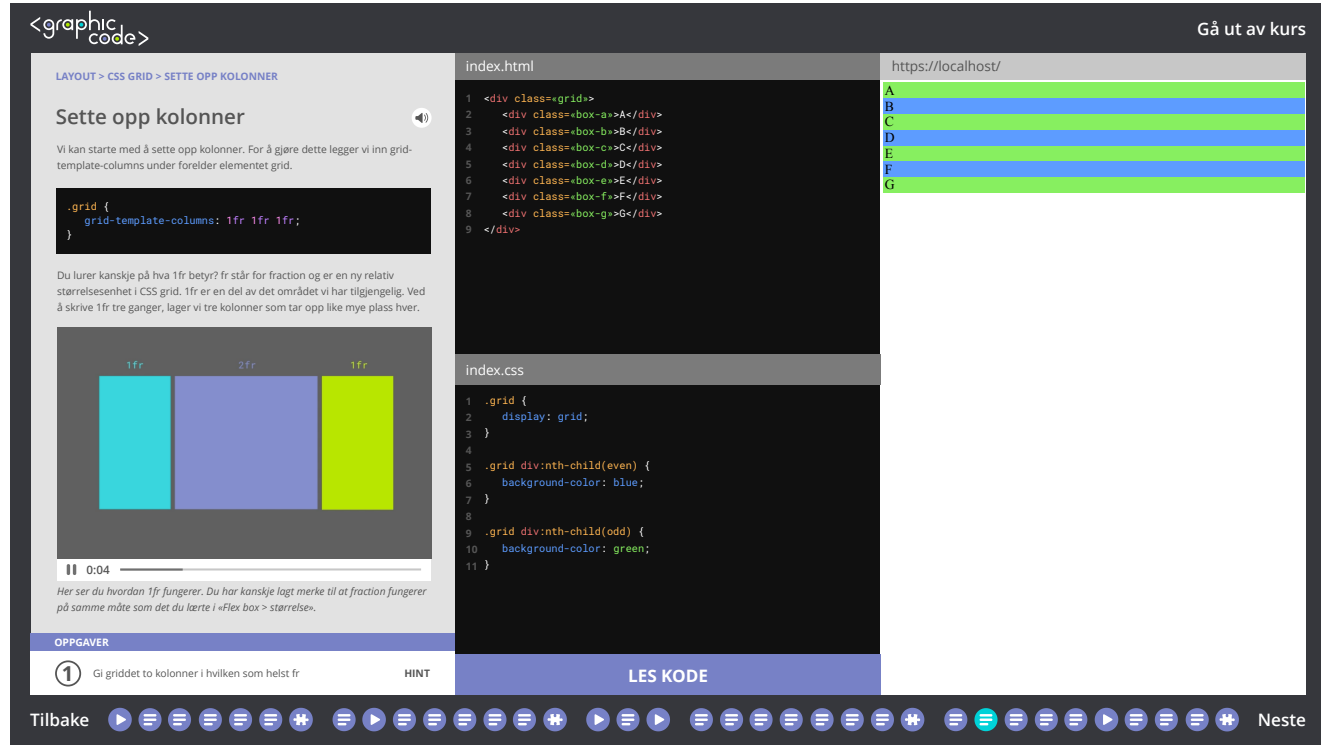

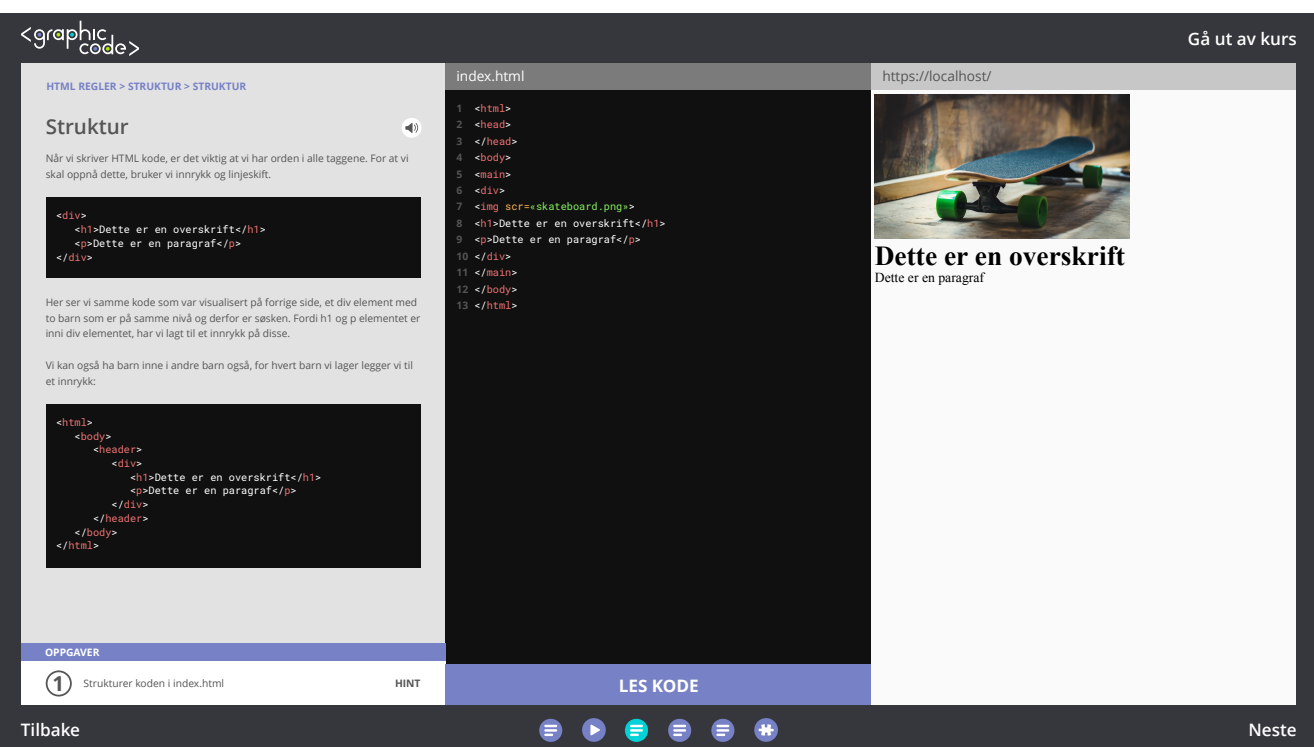

Selve kursene er bygd opp av **tre deler**. Den første delen er der all informasjonen du skal lære står. Den andre delen er der du koder for å løse oppgaven(e) du har fått nederst på siden. Den tredje delen er der det du har kodet vises.

De fleste av sidene i kursene er bygd opp av **korte tekster** med **visualiseringer** og/eller **korte videoer**. På de fleste sidene er det oppgaver du fullfører før du går videre. Om du ikke vil lese teksten, er det et lyd ikon du kan klikke på for at teksten blir lest opp for deg.

**Denne typen kursdel er markert med dette ikonet**

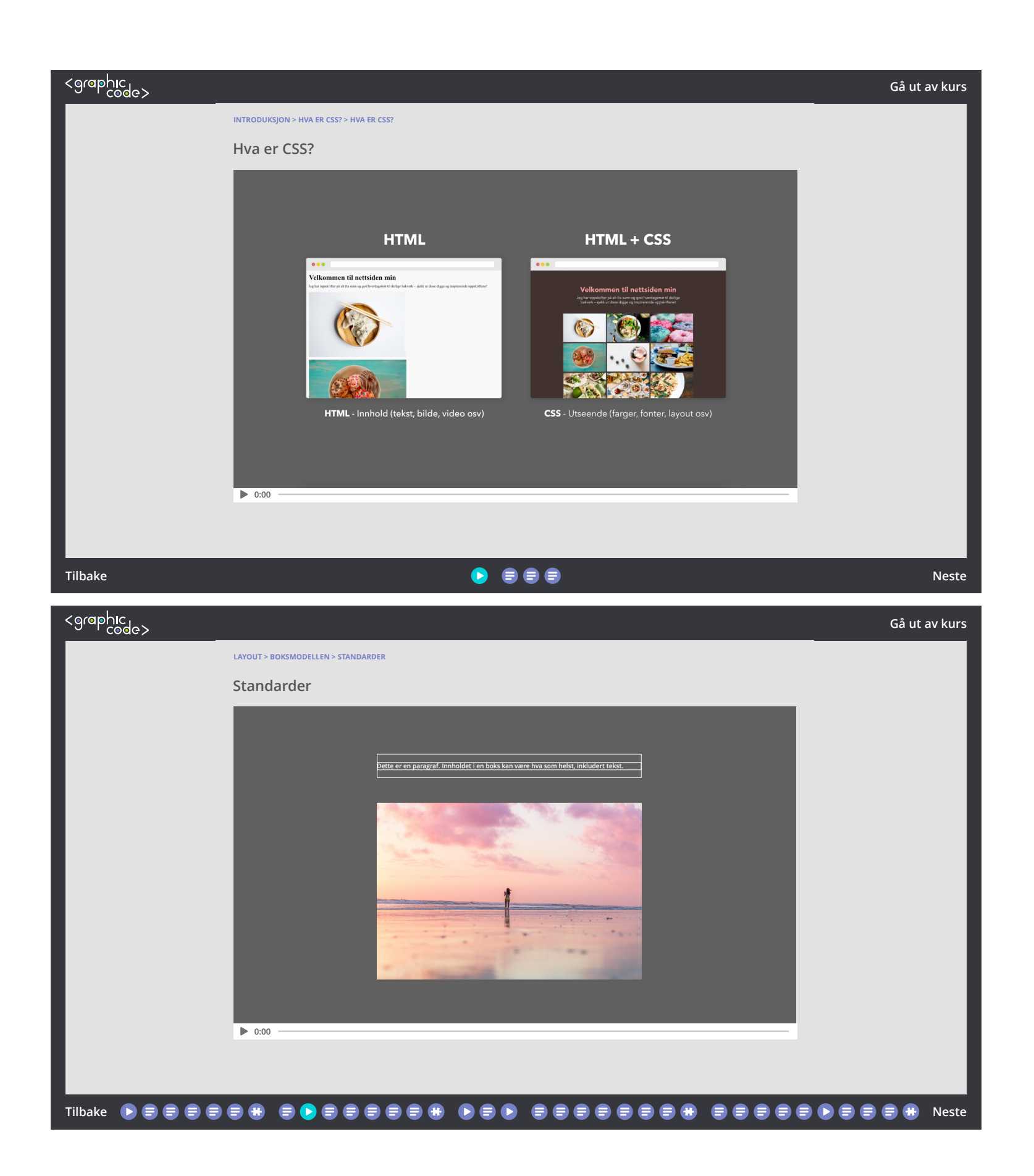

Mesteparten av kursene er bygd opp på den måten du så på forrige side, det gir brukeren mulighet til å finne informasjonen man trenger fort. Det er derimot noen deler av kurset der man bare trenger en forståelse for noe. Det kan være tilleggsinformasjon som ikke er så viktig eller en introduksjon for eksempel. Det er på disse delene det er **videoer**. Videoene er ment som en pause der man kan slappe av å høre på, før man går videre til neste del.

> **Denne typen kursdel er markert med dette ikonet**

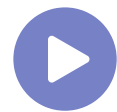

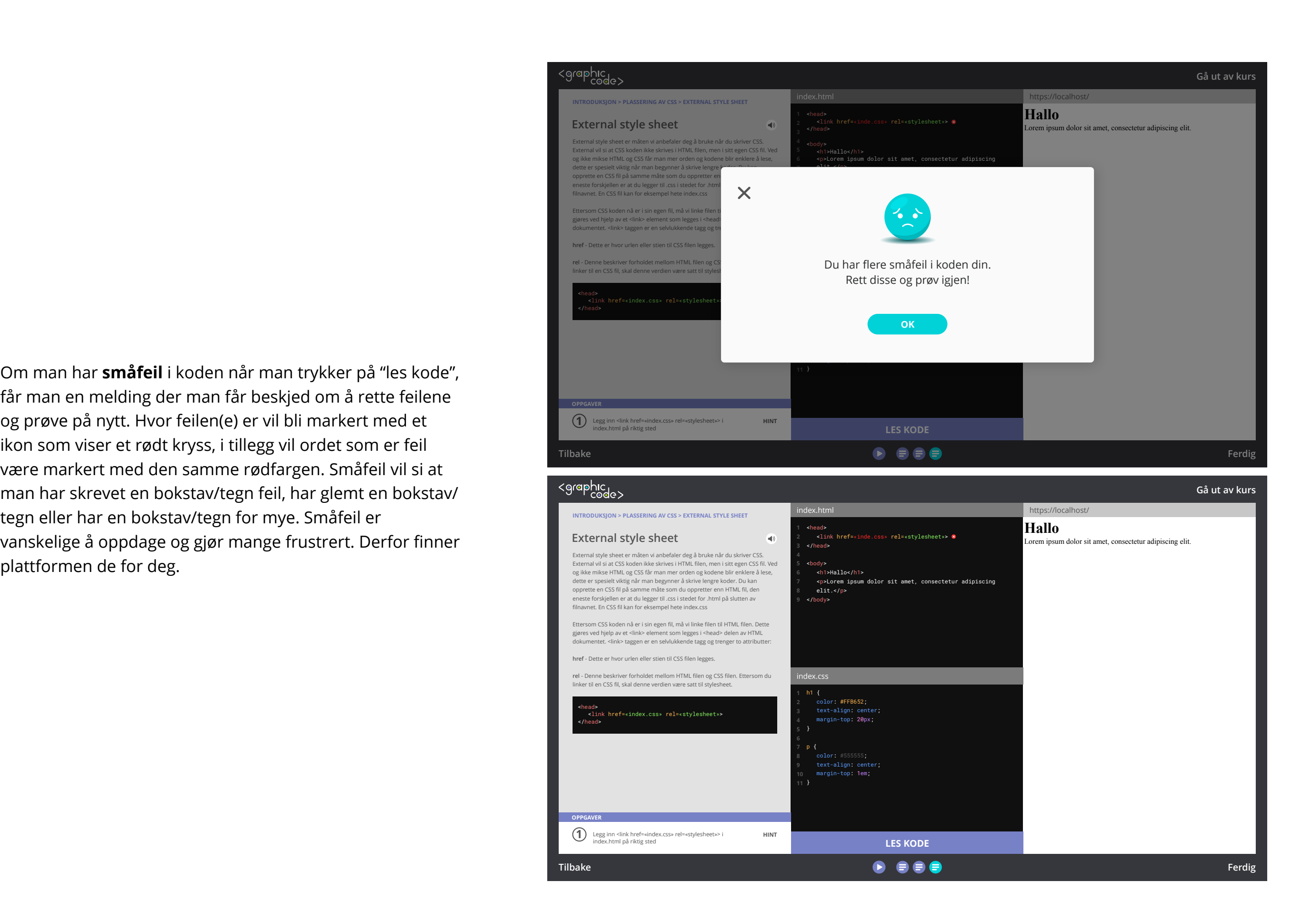

får man en melding der man får beskjed om å rette feilene og prøve på nytt. Hvor feilen(e) er vil bli markert med et ikon som viser et rødt kryss, i tillegg vil ordet som er feil være markert med den samme rødfargen. Småfeil vil si at man har skrevet en bokstav/tegn feil, har glemt en bokstav/ tegn eller har en bokstav/tegn for mye. Småfeil er vanskelige å oppdage og gjør mange frustrert. Derfor finner plattformen de for deg.

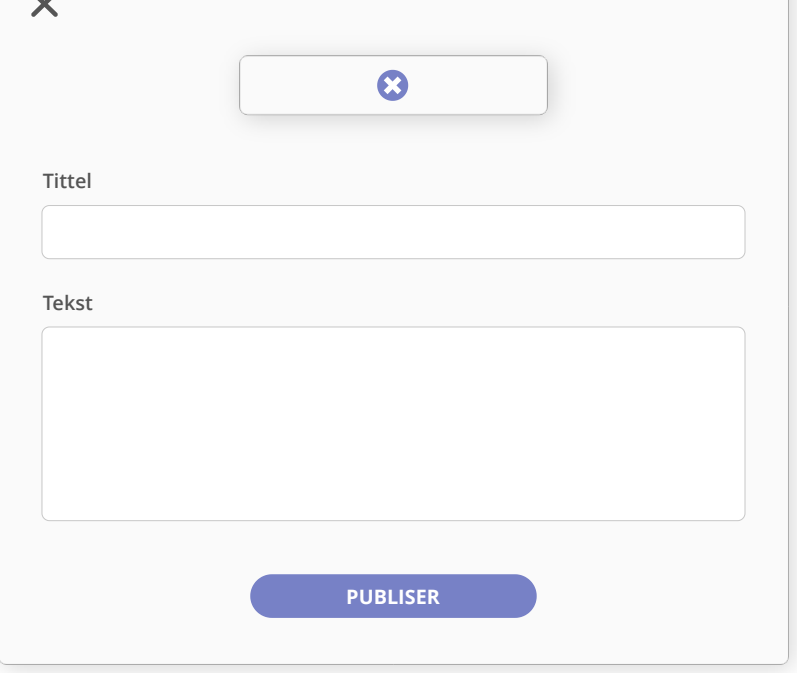

 $\overline{\phantom{a}}$ 

T **andre67**

#### **Overskrift på forum**

sum dolor sit amet, consectetur adipiscing elit, sed do eiusmod tempor incididunt ut t dolore magna aliqua. Ut enim ad minim veniam, quis nostrud exercitation ullamco laboris nisi ut aliquip ex ea commodo consequat. Duis aute irure dolor in reprehenderit in voluptate velit esse cillum dolore eu fugiat nulla pariatur. Excepteur sint occaecat cupidatat non proident, sunt in culpa qui officia deserunt mollit anim id est laborum.

sum dolor sit amet, consectetur adipiscing elit, sed do eiusmod tempor incididunt ut t dolore magna aliqua. Ut enim ad minim veniam, quis nostrud exercitation ullamco isi ut aliquip ex ea.

**13** 

**子**6

Ut labore et dolore magna aliqua. Ut enim ad minim veniam, quis nostrud exercitation ullamco laboris nisi ut aliquip ex ea commodo consequat. Duis aute irure dolor in reprehenderit in voluptate velit esse cillum dolore eu fugiat nulla pariatur. Excepteur sint occaecat cupidatat non proident, sunt in culpa qui officia deserunt mollit anim id est laborum. Ut labore et dolore magna aliqua. Ut enim ad minim veniam, quis nostrud exercitation ullamco laboris nisi ut aliquip ex ea commodo consequat. Duis aute irure dolor in reprehenderit in voluptate velit esse cillum dolore eu fugiat nulla pariatur. Excepteur sint cupidatat non proident, sunt in culpa qui officia deserunt mollit anim id est Ut labore et dolore magna aliqua. Ut enim ad minim veniam, quis nostrud ion ullamco laboris nisi ut aliquip ex ea commodo consequat. Duis aute irure dolor in reprehenderit in voluptate velit esse cillum dolore eu fugiat nulla pariatur. Excepteur sint occaecat cupidatat non proident, sunt in culpa qui officia deserunt mollit anim id est .<br>Lut labore et dolore magna aliqua. Ut enim ad minim veniam, quis nostrud ion ullamco laboris nisi ut aliquip ex ea commodo consequat. Duis aute irure dolor in reprehenderit in voluptate velit esse cillum dolore eu fugiat nulla pariatur. Excepteur sint occaecat cupidatat non proident, sunt in culpa qui officia deserunt mollit anim id est laborum. Ut labore et dolore magna aliqua. Ut enim ad minim veniam, quis nostrud exercitation ullamco laboris nisi ut aliquip ex ea commodo consequat. Duis aute irure dolor in reprehenderit in voluptate velit esse cillum dolore eu fugiat nulla pariatur

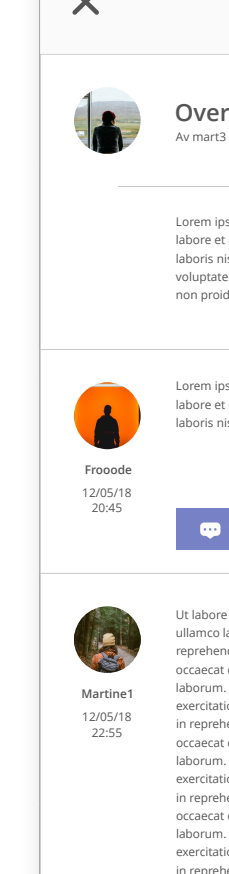

 $\overline{\mathbf{v}}$ 

**qwert** 14/05/18 06:56

Ullamco laboris nisi ut aliquip ex ea commodo consequat. Duis aute irure dolor in reprehenderit in voluptate velit esse cillum dolore eu fugiat.

Ullamco laboris nisi ut aliquip ex ea commodo consequat. Duis aute irure dolor in reprehenderit in voluptate velit esse cillum dolore eu fugiat. Ut labore et dolore magna aliqua. Ut enim ad minim veniam, quis nostrud exercitation ullamco laboris nisi ut aliquip ex ea commodo consequat. Duis aute irure dolor in reprehenderit in voluptate velit esse cillum dolore eu fugiat nulla pariatur. Excepteur sint occaecat cupidatat non proident, sunt in culpa qui officia deserunt mollit anim id est laborum. Ut labore et dolore magna aliqua. Ut enim ad minim veniam, quis nostrud exercitation ullamco laboris nisi ut aliquip ex ea commodo consequat. Duis aute irure dolor in reprehenderit in voluptate velit esse cillum dolore eu fugiat nulla pariatur. Excepteur sint occaecat cupidatat non proident, sunt in culpa qui officia deserunt mollit anim id est laborum.

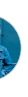

J

12/05/18 - 14.56 HTML regler > Hierarki > Hierarki

13/05/18 23:05

#### **2**

**POST KOMMENTAR**

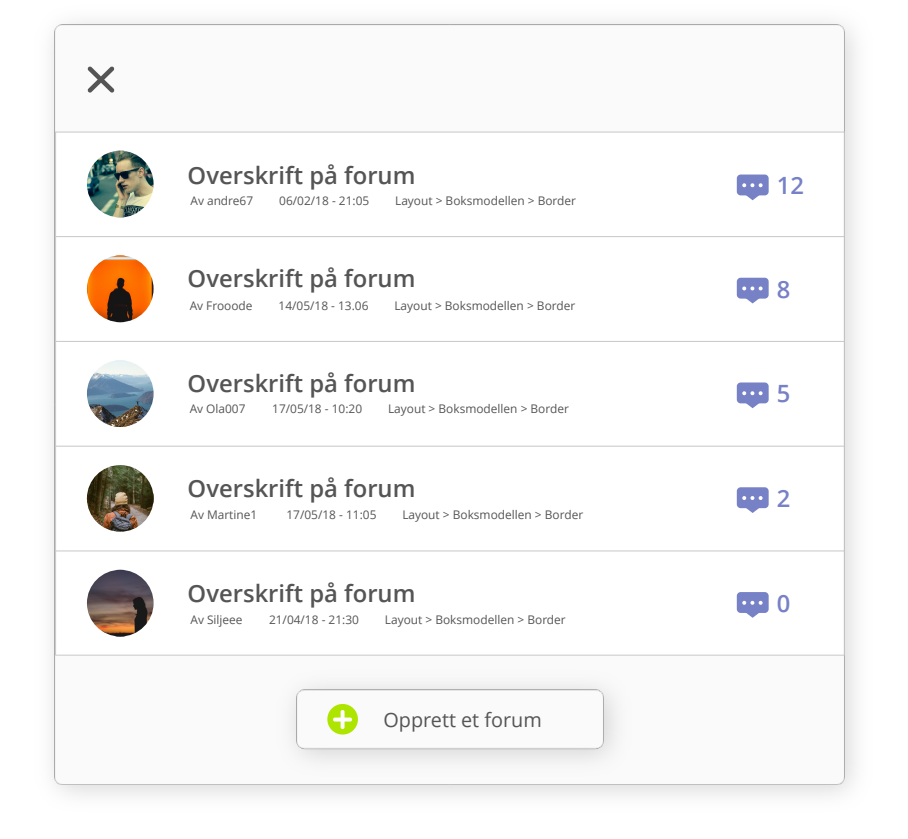

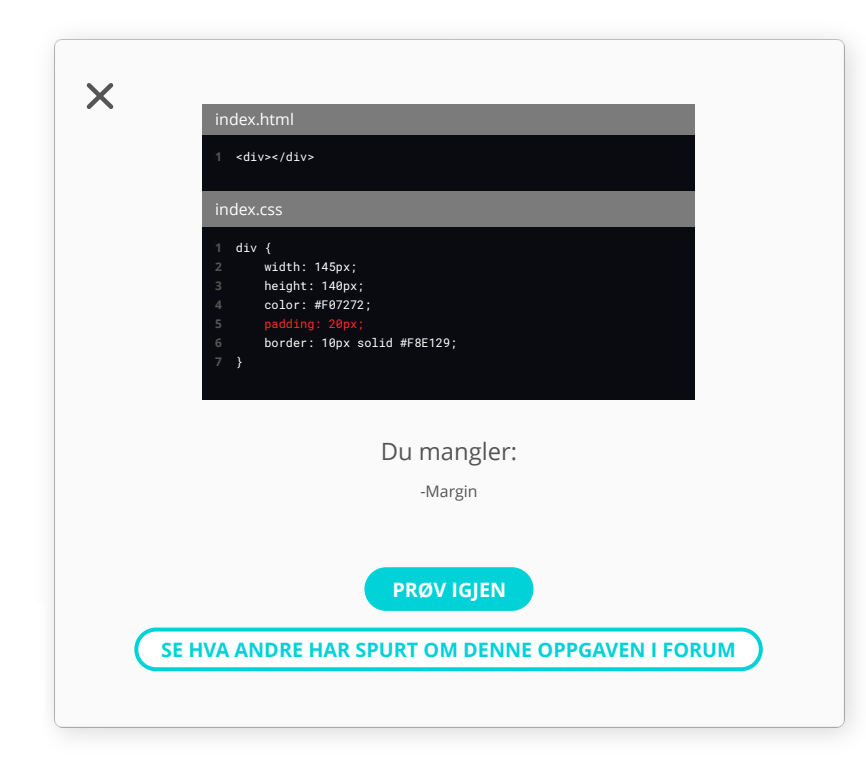

Om du har **større feil** i koden får du en melding der det blir vist hvor feilen er og eventuelt hva du mangler for å fullføre oppgaven. Du får mulighet til å prøve igjen etter å ha sett feilen eller så kan du se hva andre personer har spurt angående denne oppgaven i forumet. Om du velger det siste, kommer det opp et forum som bare inneholder forum om den spesifikke oppgaven du holder på med. På denne måten er det lett å finne svar, men om du ikke finner det, har du mulighet til å opprette et forum selv og spør om akkurat det du lurer på.

#### **Kursdel - Utfordringsoppgaver**

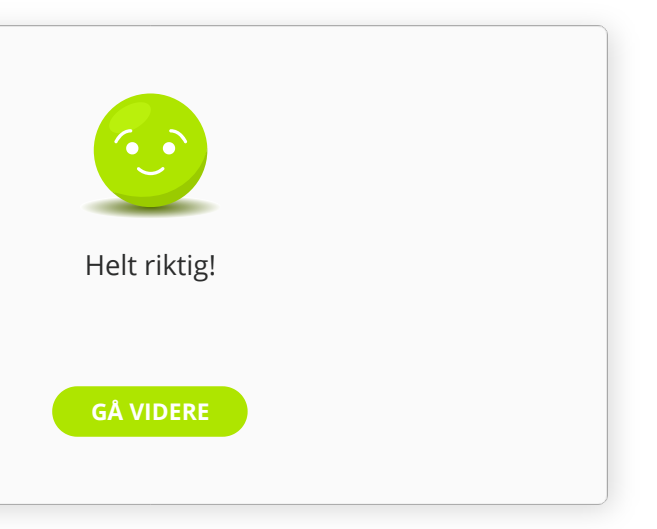

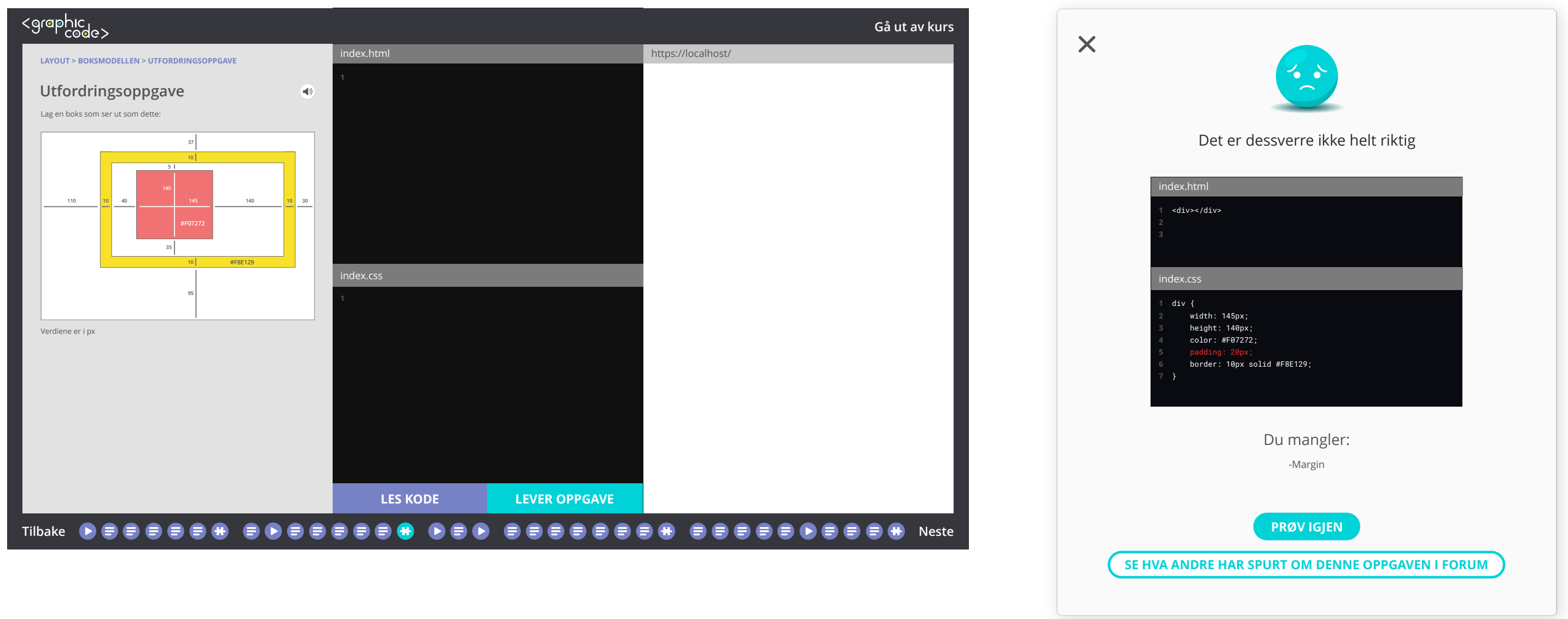

På slutten av en del av kurset er det ofte **utfordringsoppgaver**. Utfordringsoppgavene er vanskeligere enn oppgavene på de andre sidene. Utfordringsoppgaven er til for å teste om du har forstått det du har lært så langt i kurset. Når du jobber med en utfordringsoppgave kan du kode og lese koden underveis. Når du føler du er helt ferdig kan du levere oppgaven for å se om du har gjort riktig eller feil. Har du gjort feil, vil du få en melding lignende den på forrige side (Større feil i kode). Om man har gjort riktig får man en melding som sier at du har gjort riktig og at du kan gå videre. På begge meldingene er det en kule som er enten glad eller lei seg. Om meldingen er positiv, er kula grønn, om den er negativ, er kula blå.

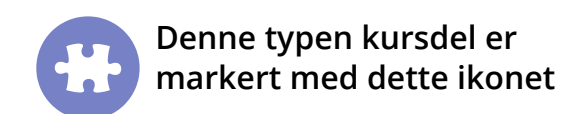

 $\overline{\mathsf{X}}$ 

#### **Neste del melding**

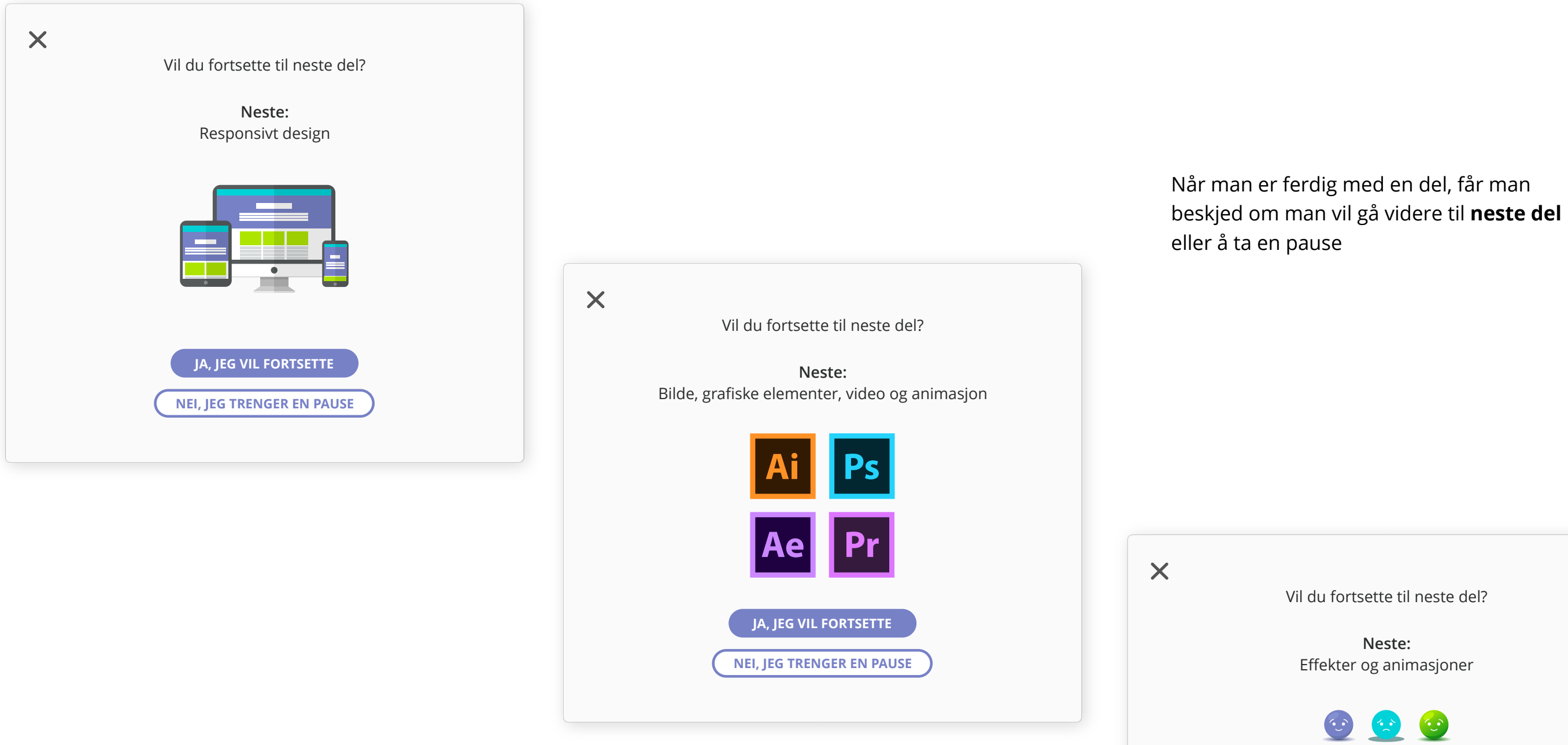

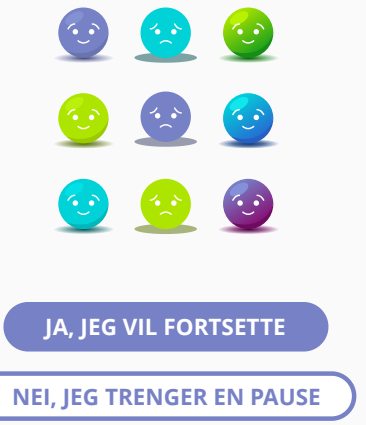

## **KURSINNHOLD**

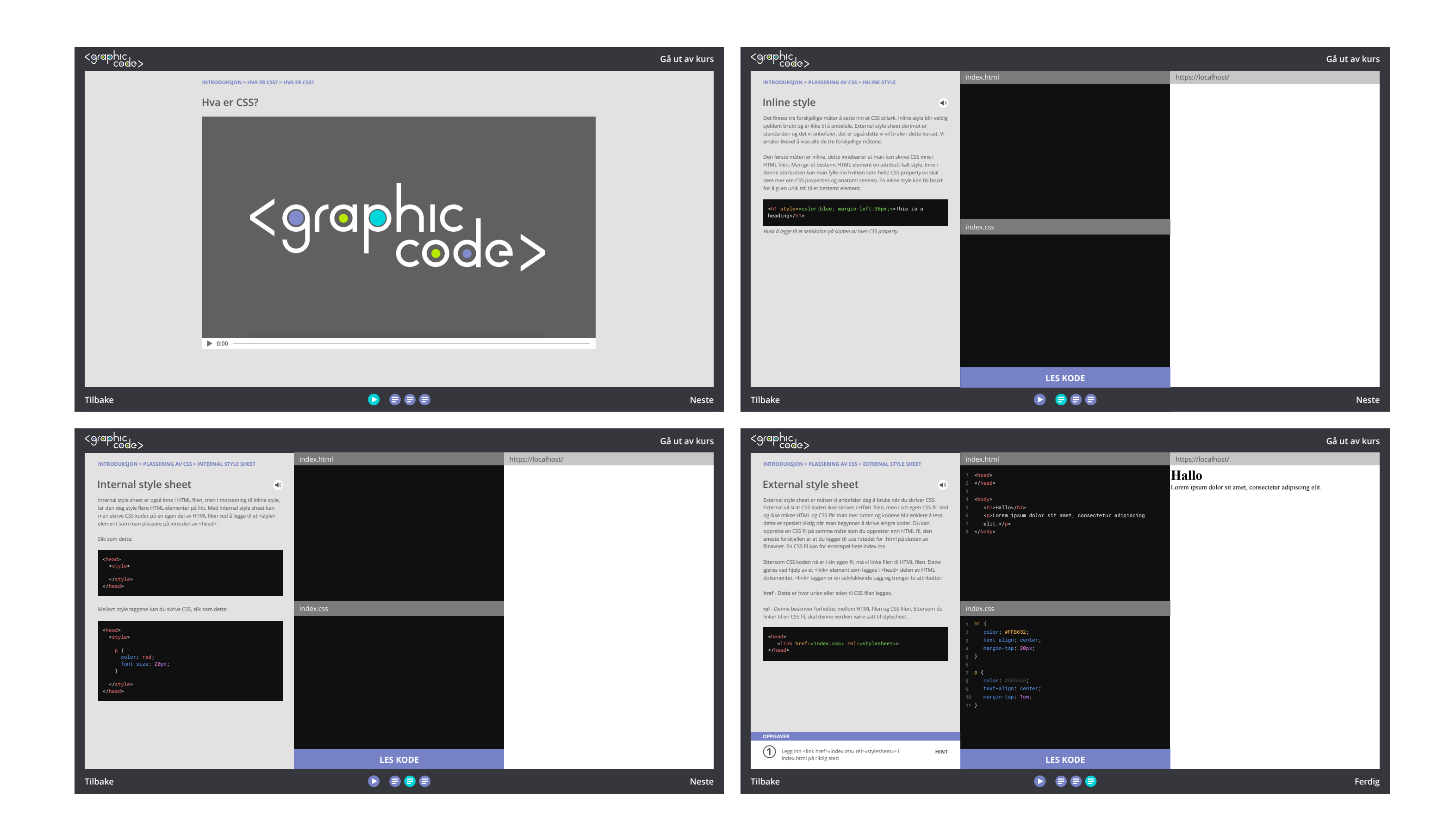

#### **CSS > Layout > Måleenheter**

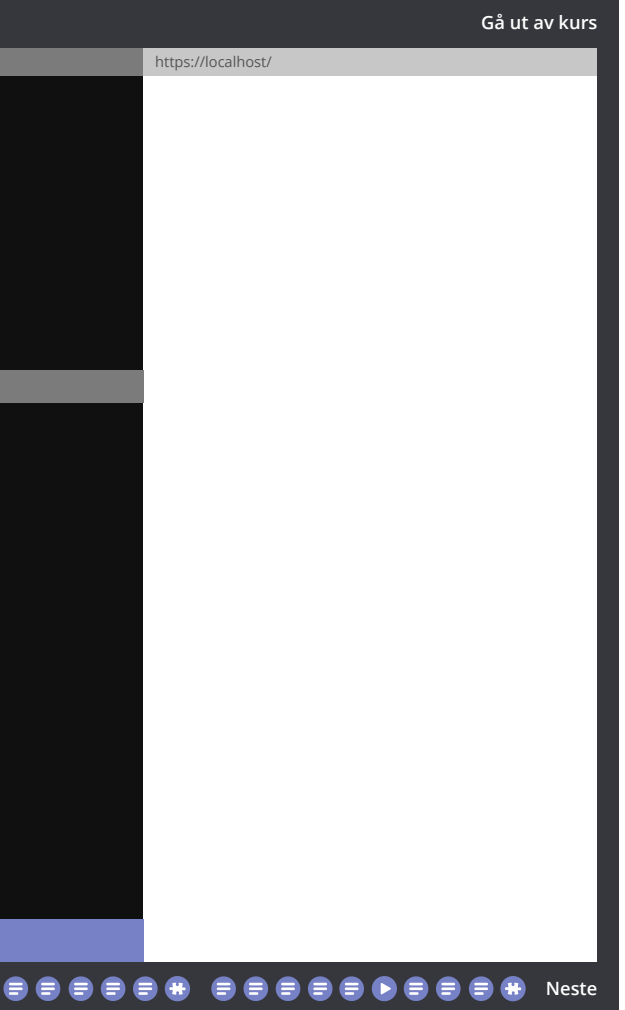

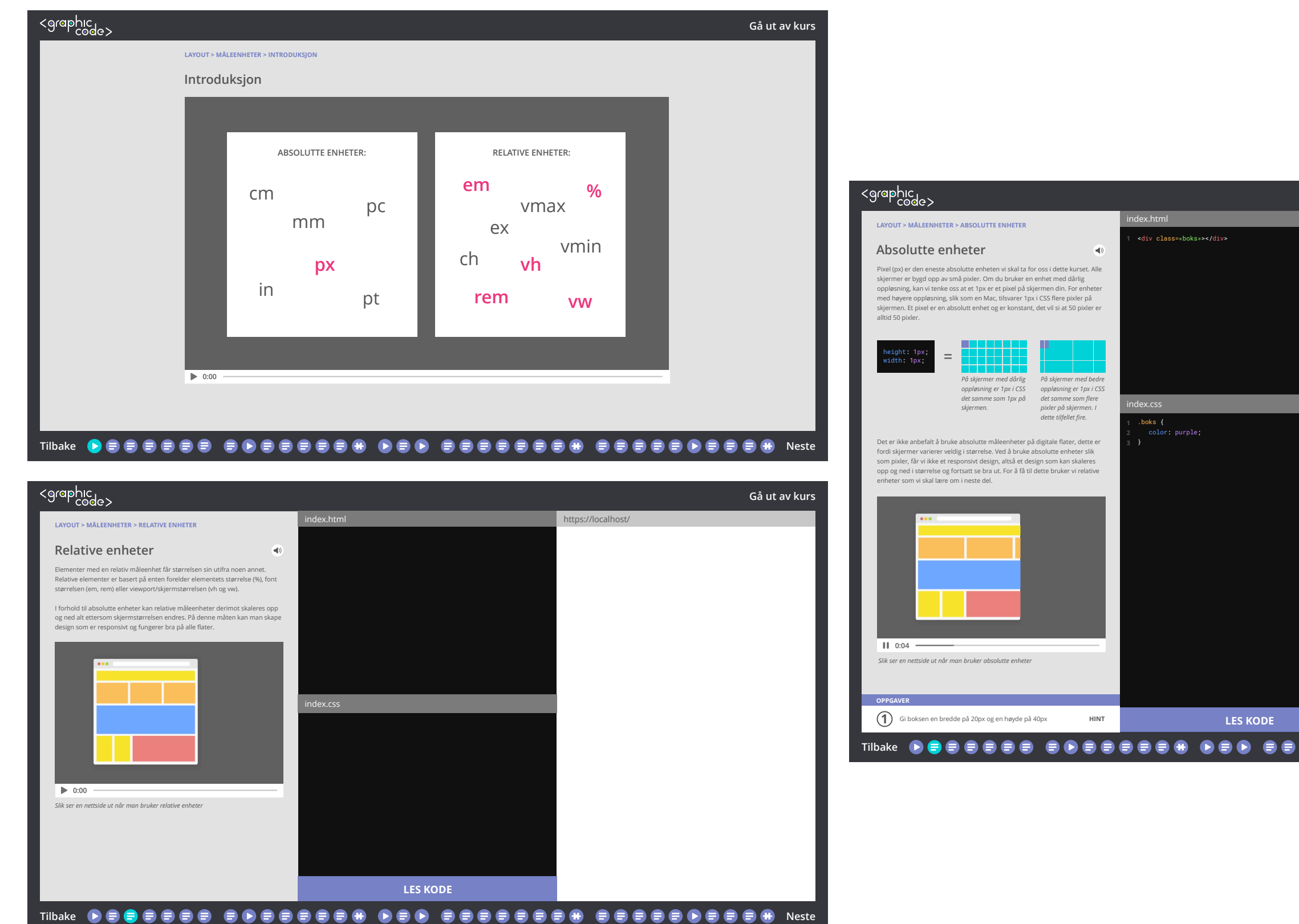

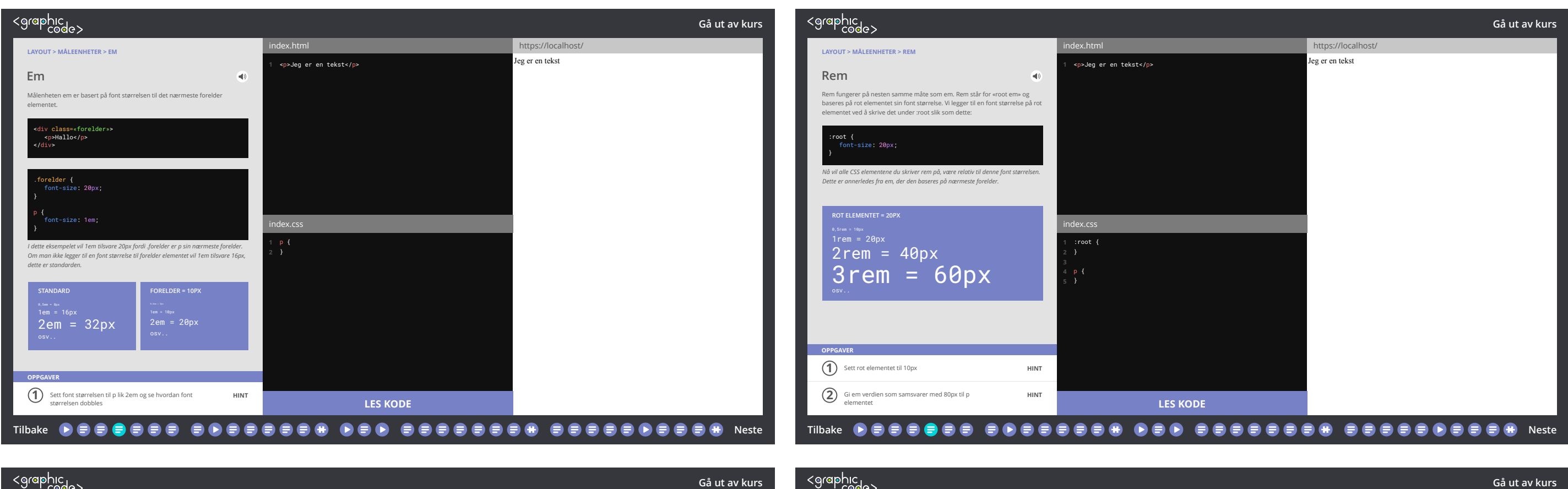

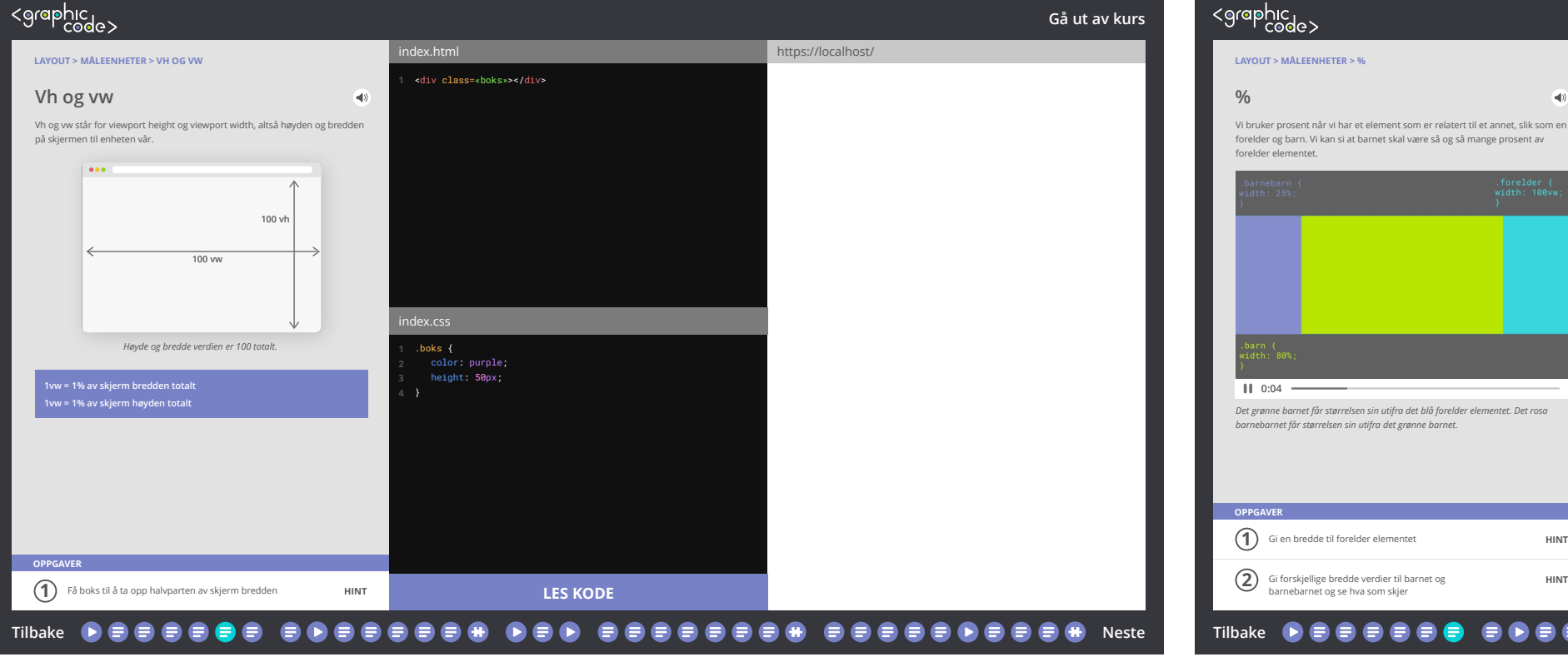

index.css

 $\langle \hat{\mathbf{q}} \rangle$ 

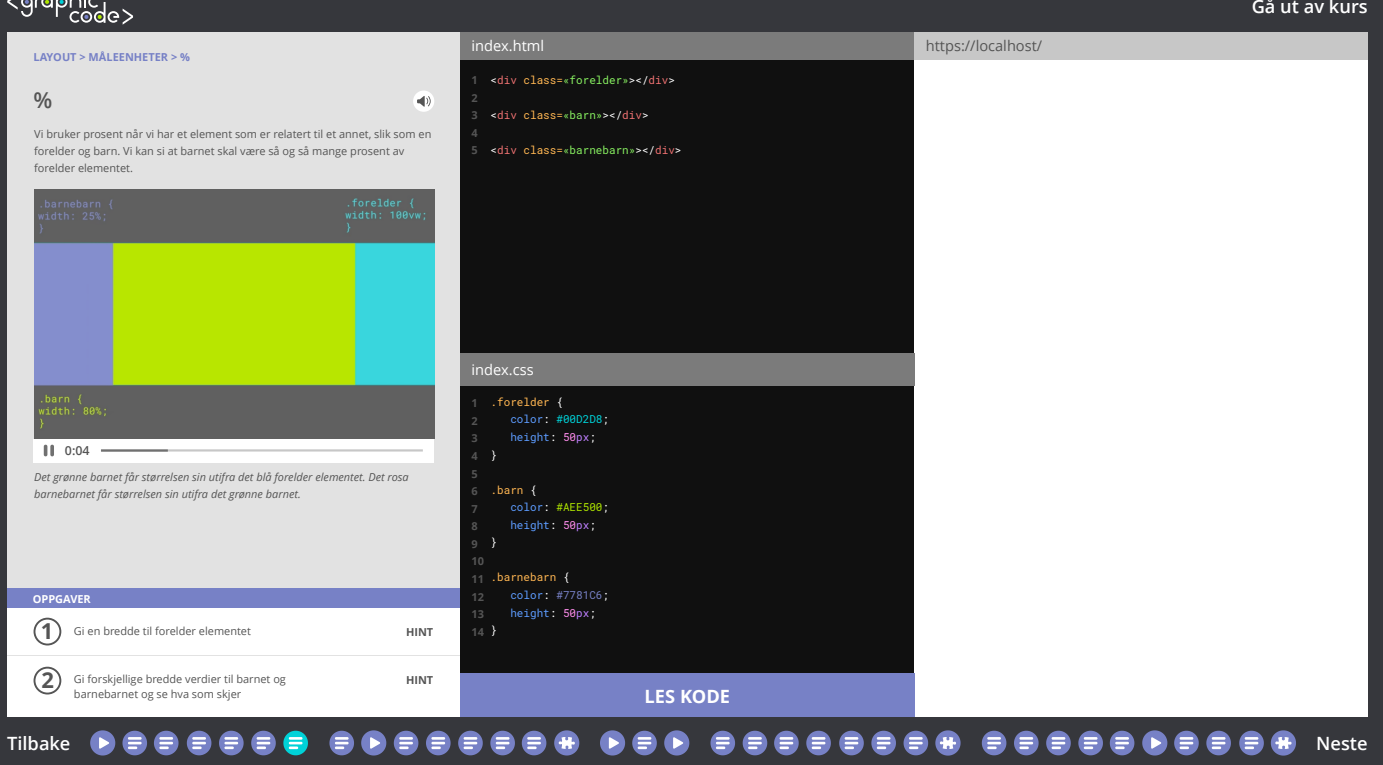

<div class=«forelder»></div> <div class=«barn»></div> <div class=«barnebarn»></div>

.forelder { color: #00D2D8; height: 50px; } .barn { color: #AEE500; height: 50px; } .barnebarn { height: 50px;

**LES KODE**

#### **CSS > Layout > Boksmodellen**

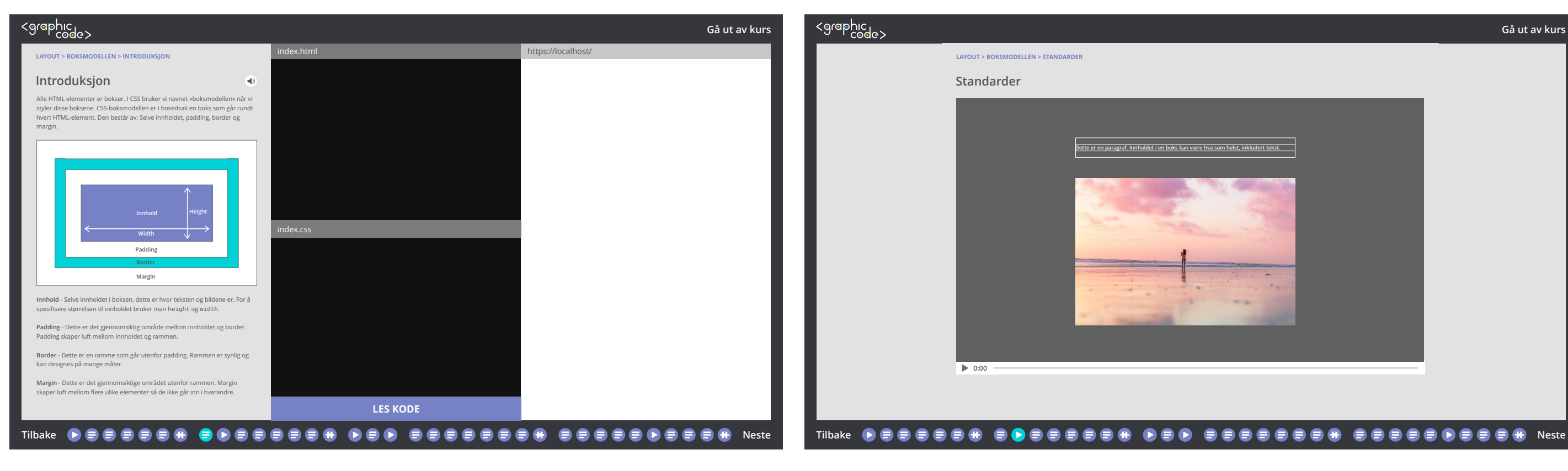

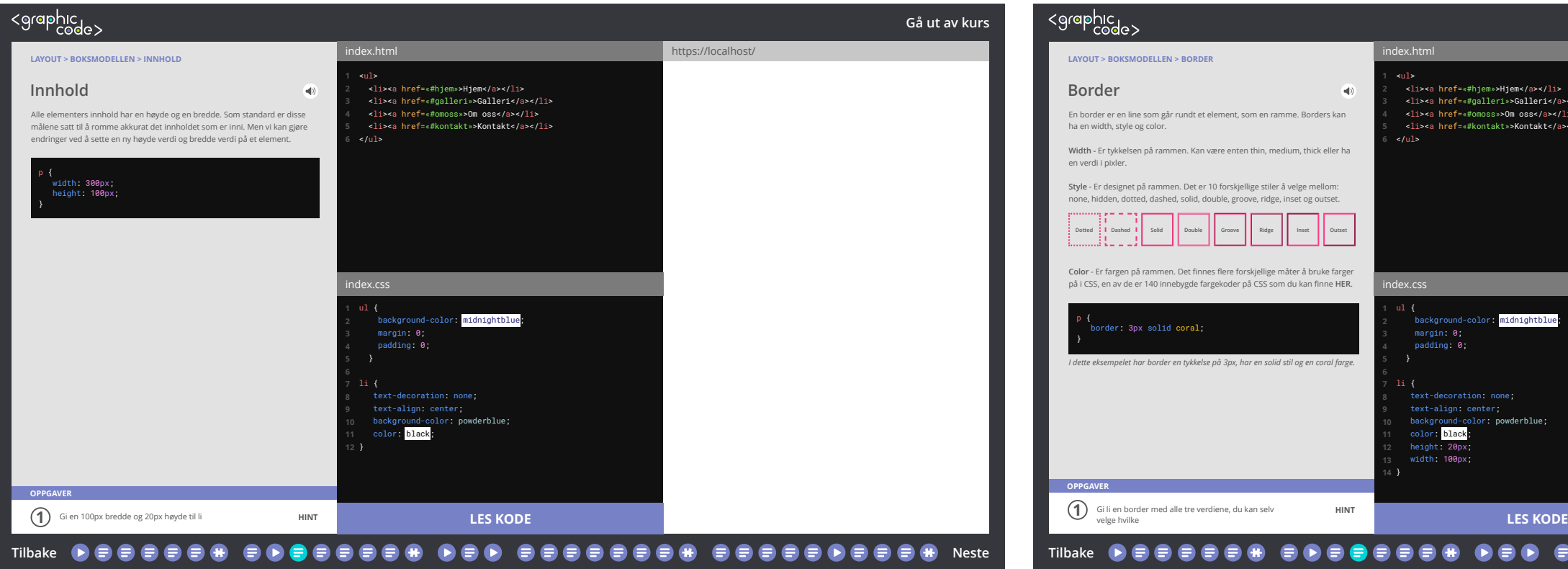

<ul><br><li>≺a href=«#hjem»>Hjem</a></li><br><li><a href=«#galleri»>Galleri</a></li><br><li><a href=«#omoss»>Om oss</a></li> <li><a href=«#kontakt»>Kontakt</a></li>

midnightblue

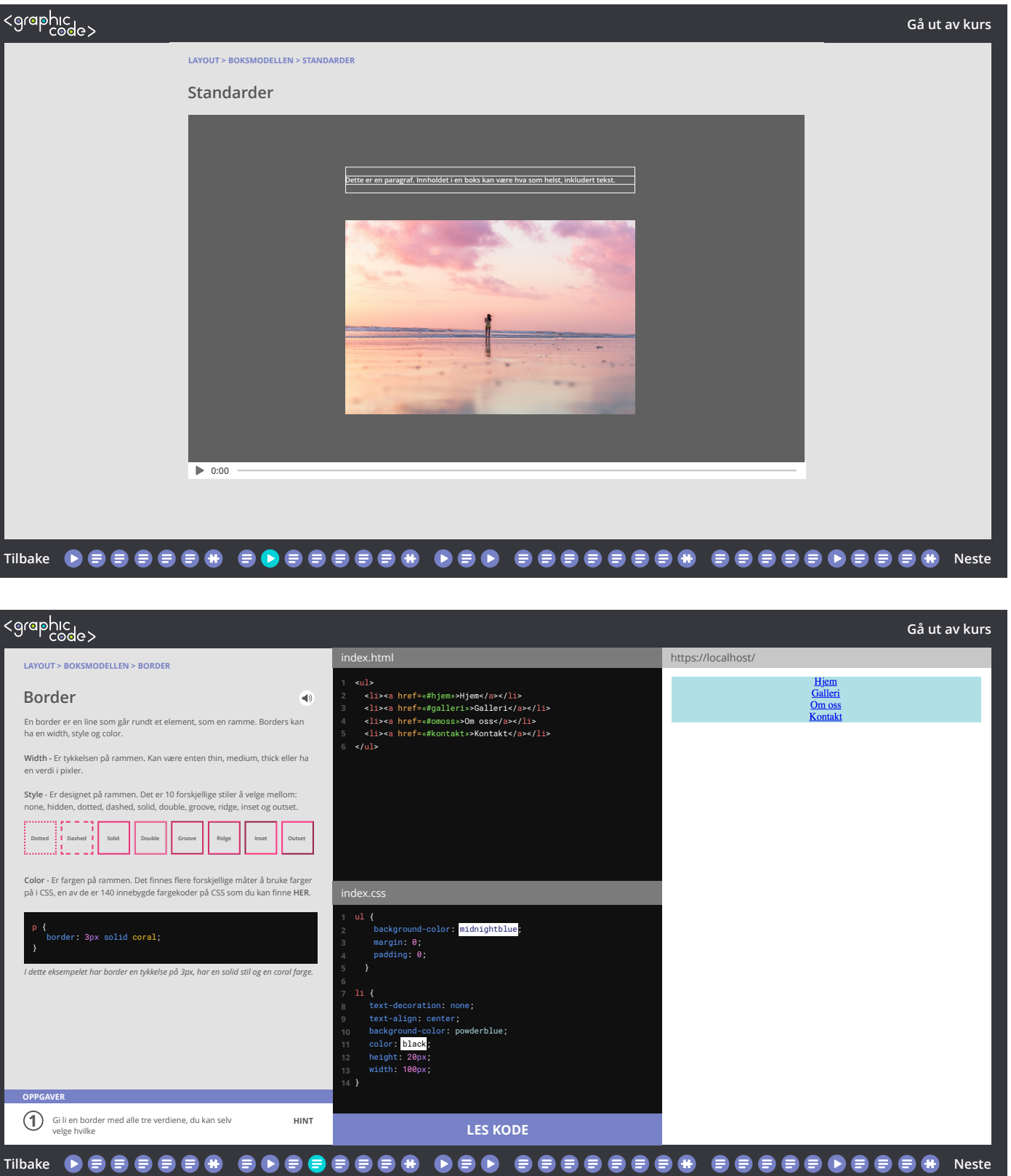

ex.css

**8**

</ul>

 $\langle \langle \rangle \rangle$ 

ul {

padding: 0;

li {

 text-decoration: none; text-align: center; background-color: powderblue; **black**  height: 20px; width: 100px; }

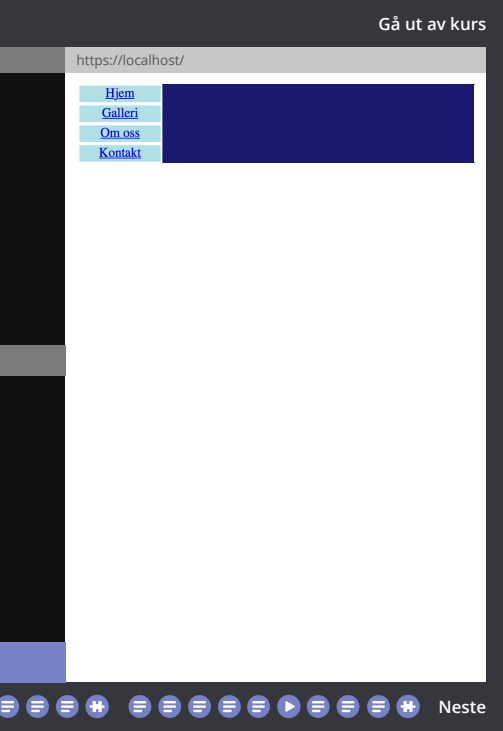

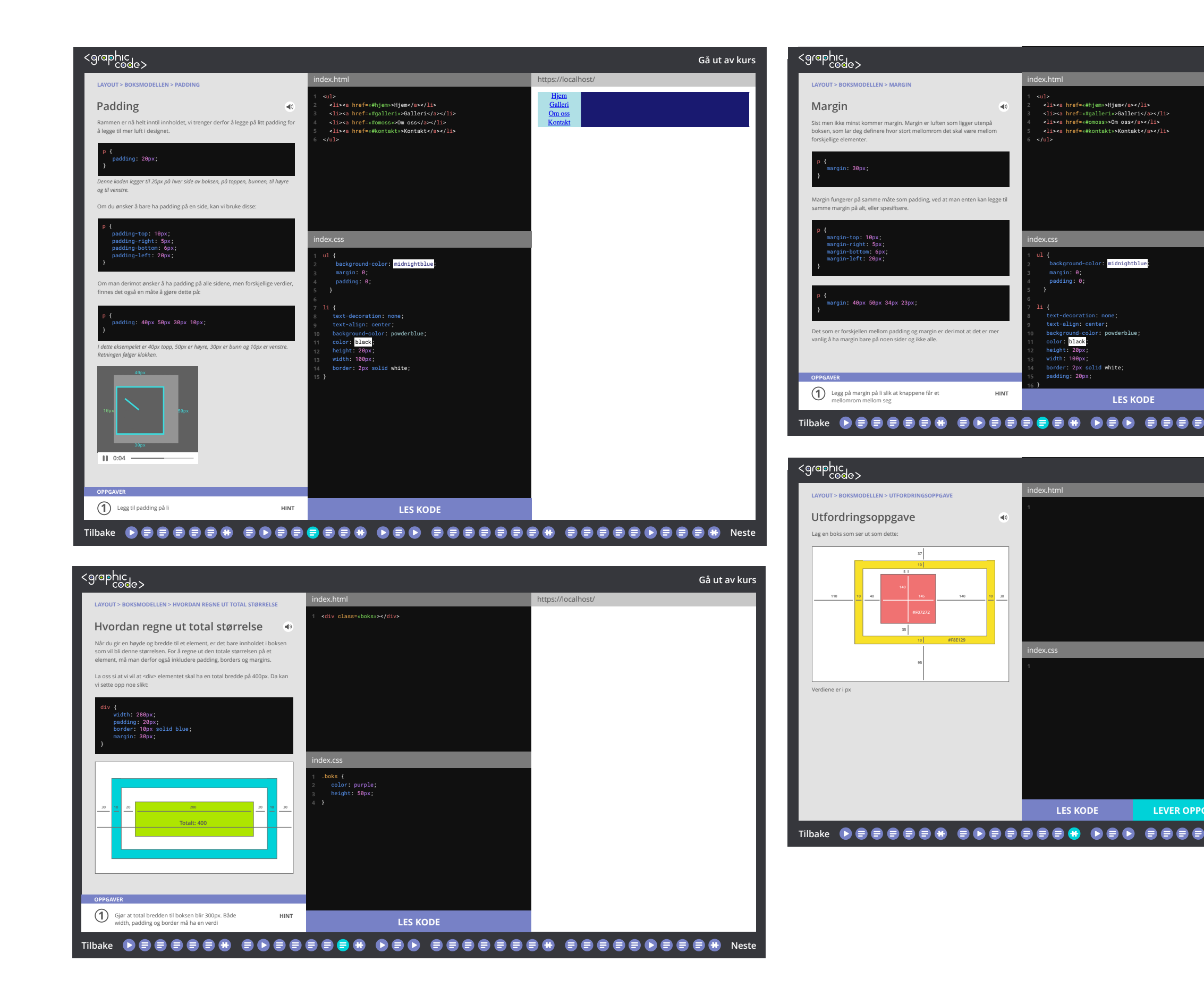

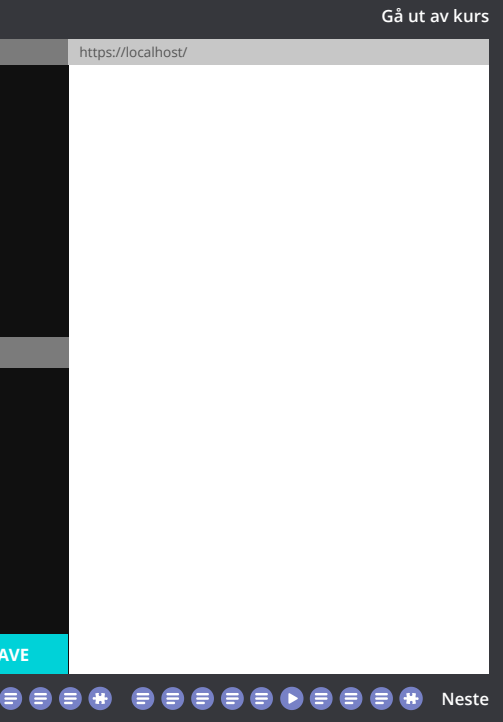

#### **CSS > Layout > Posisjonering**

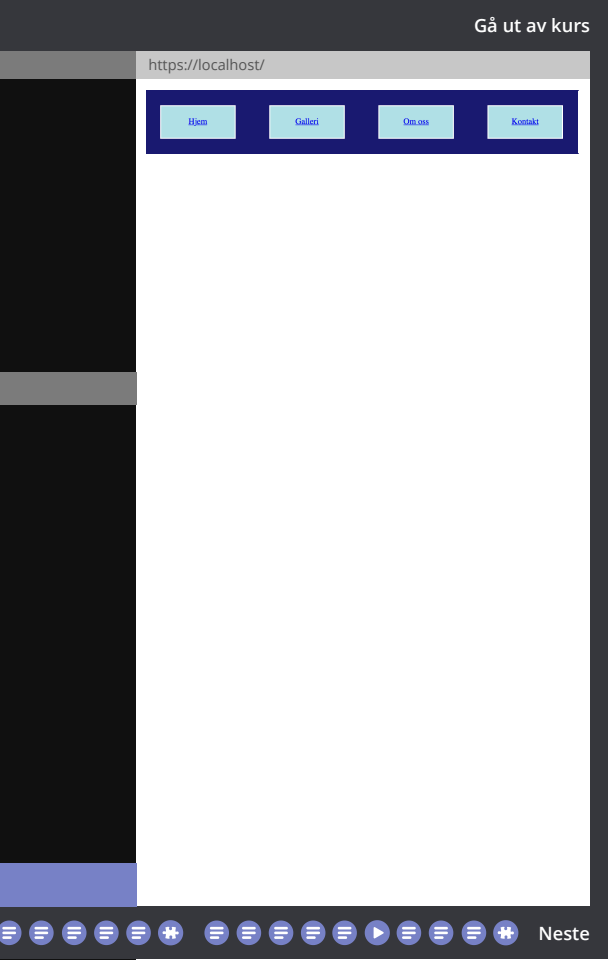

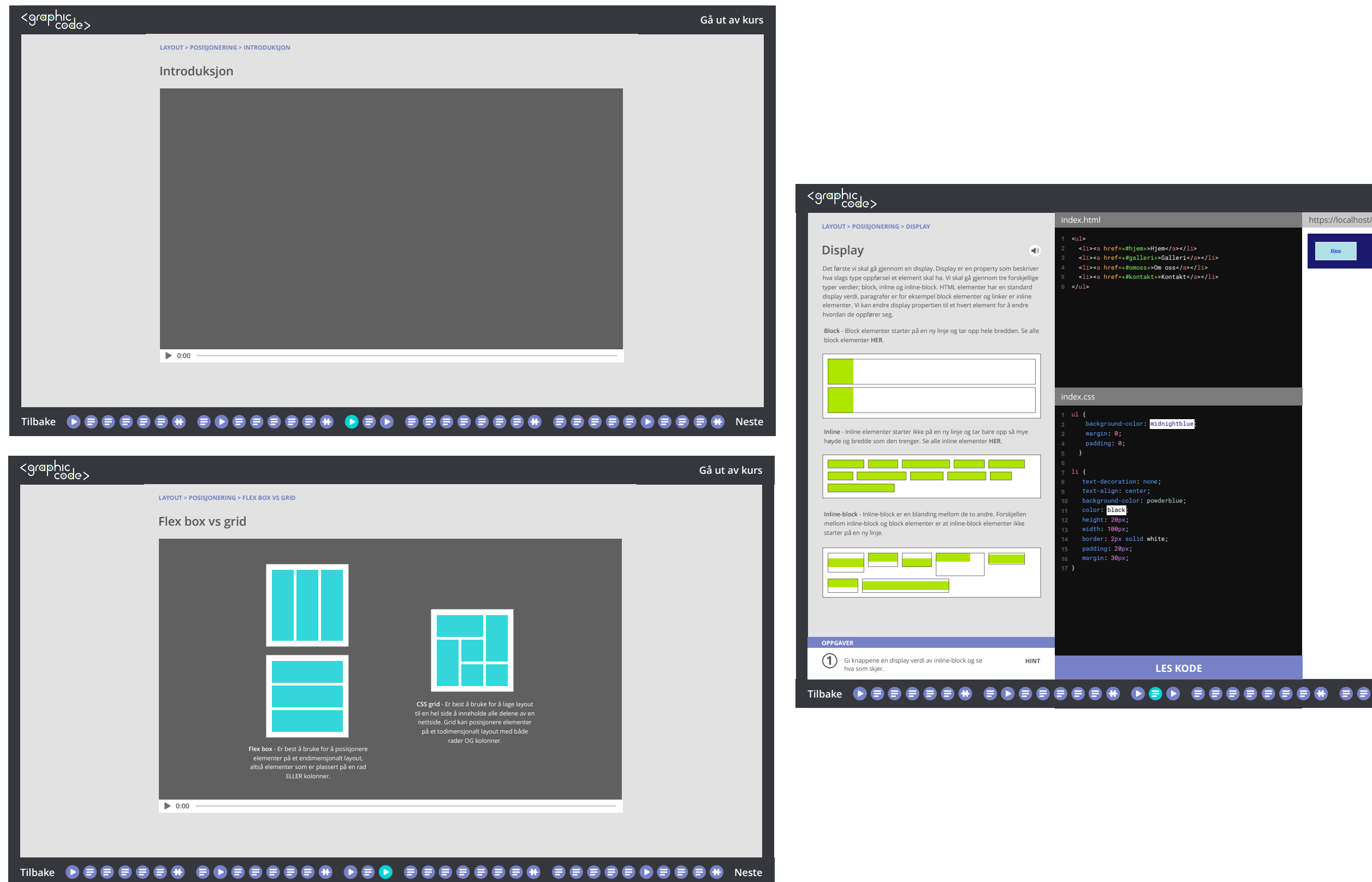

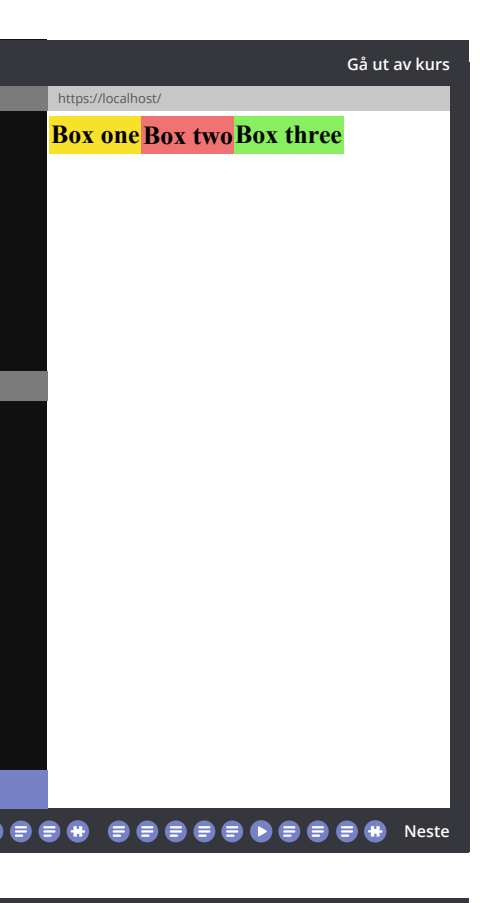

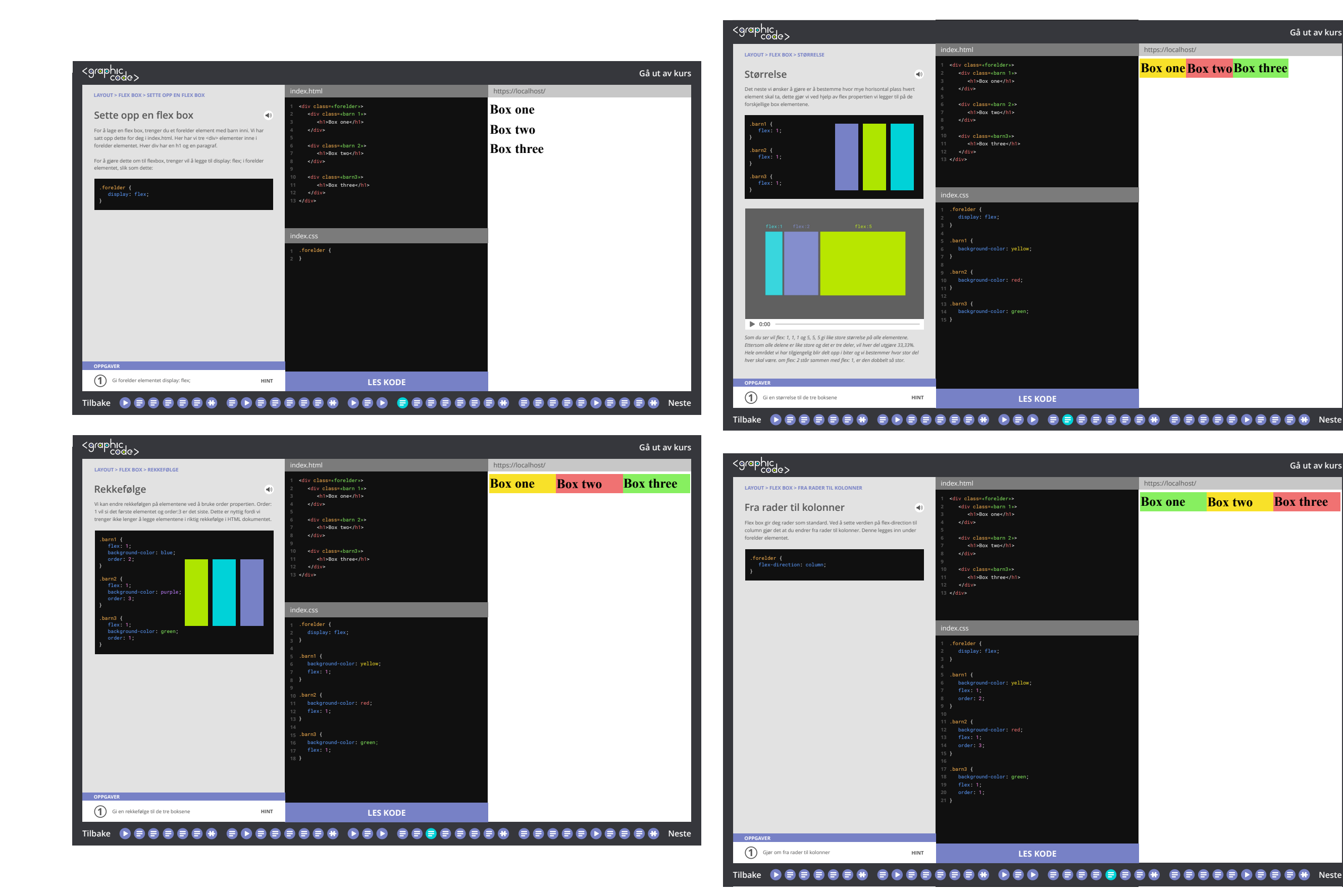

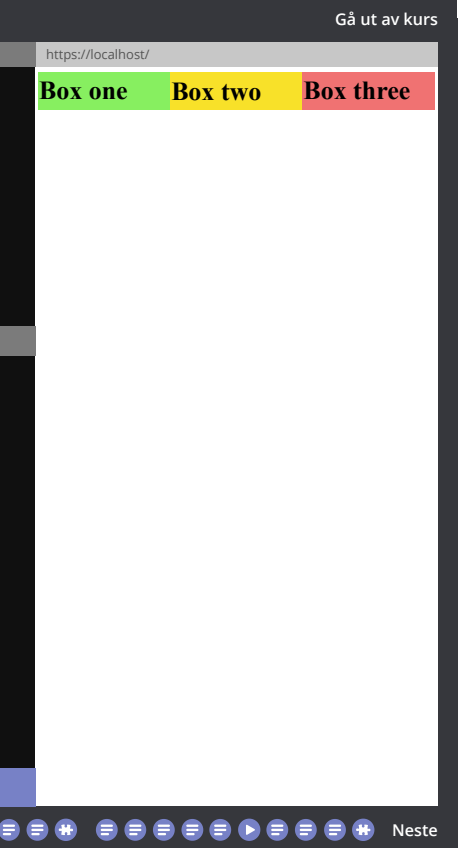

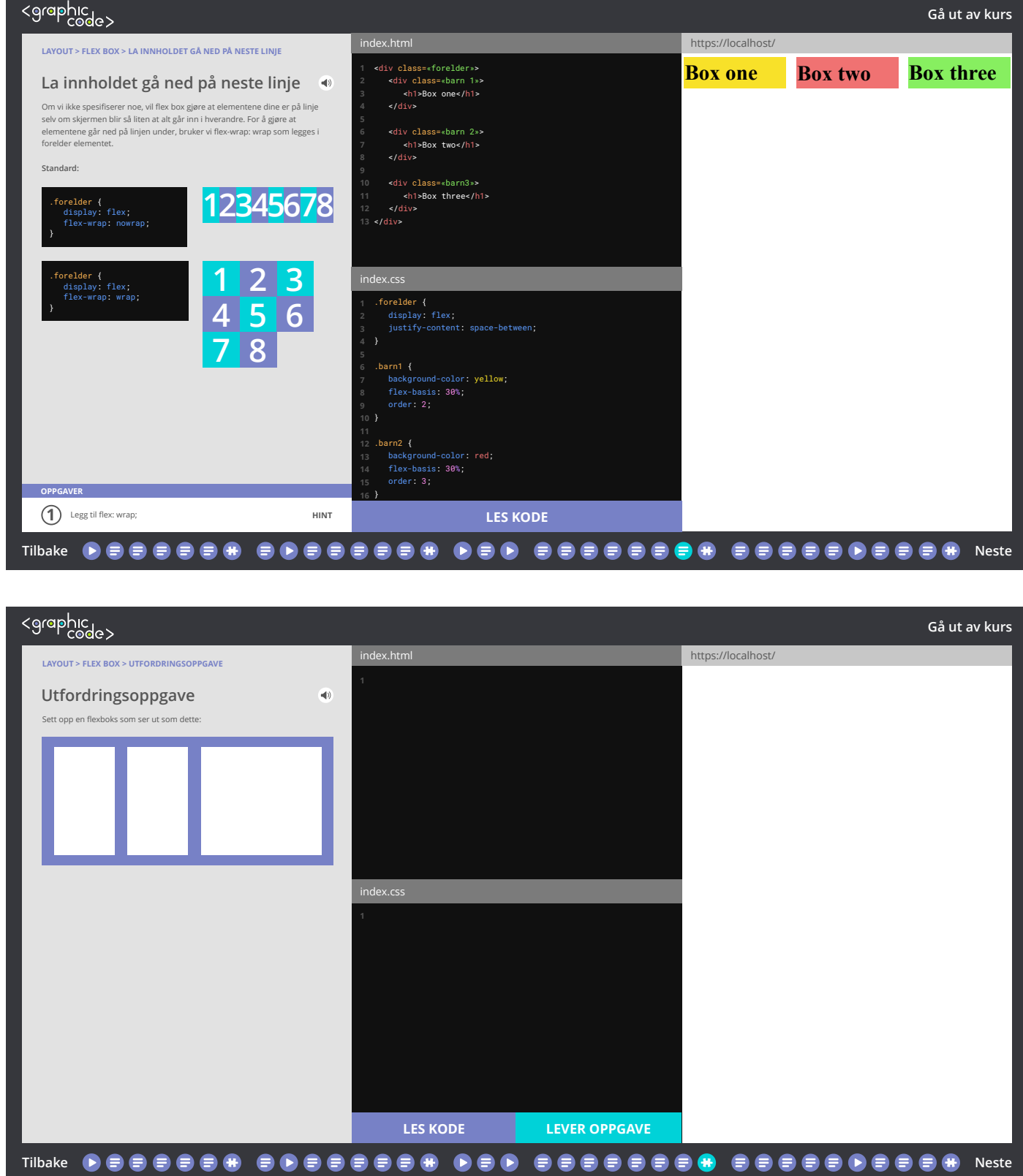

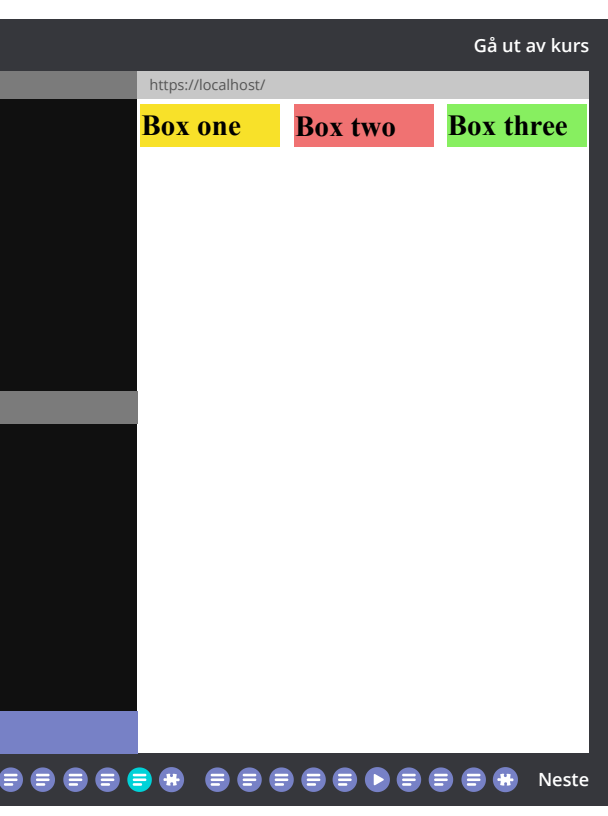

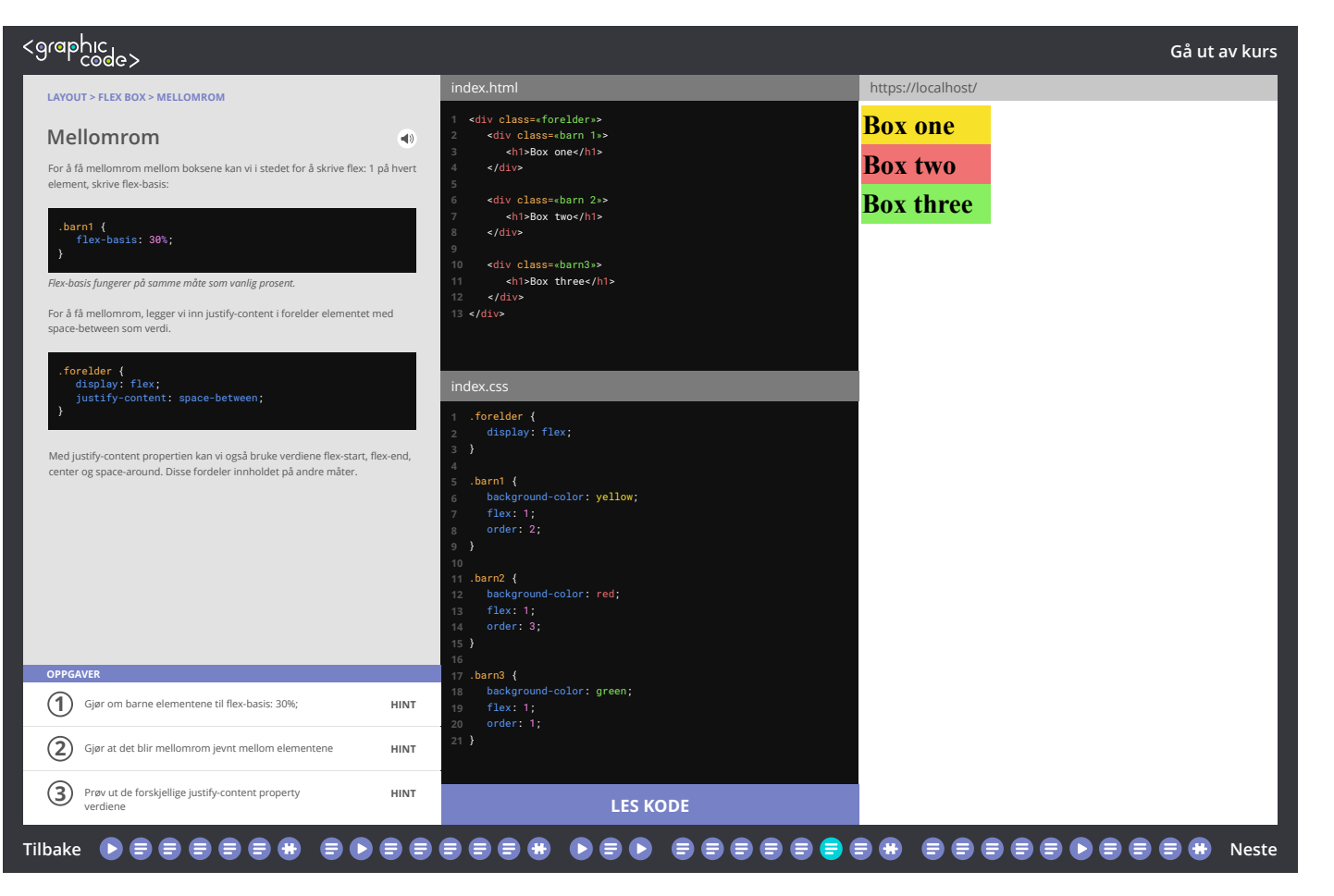

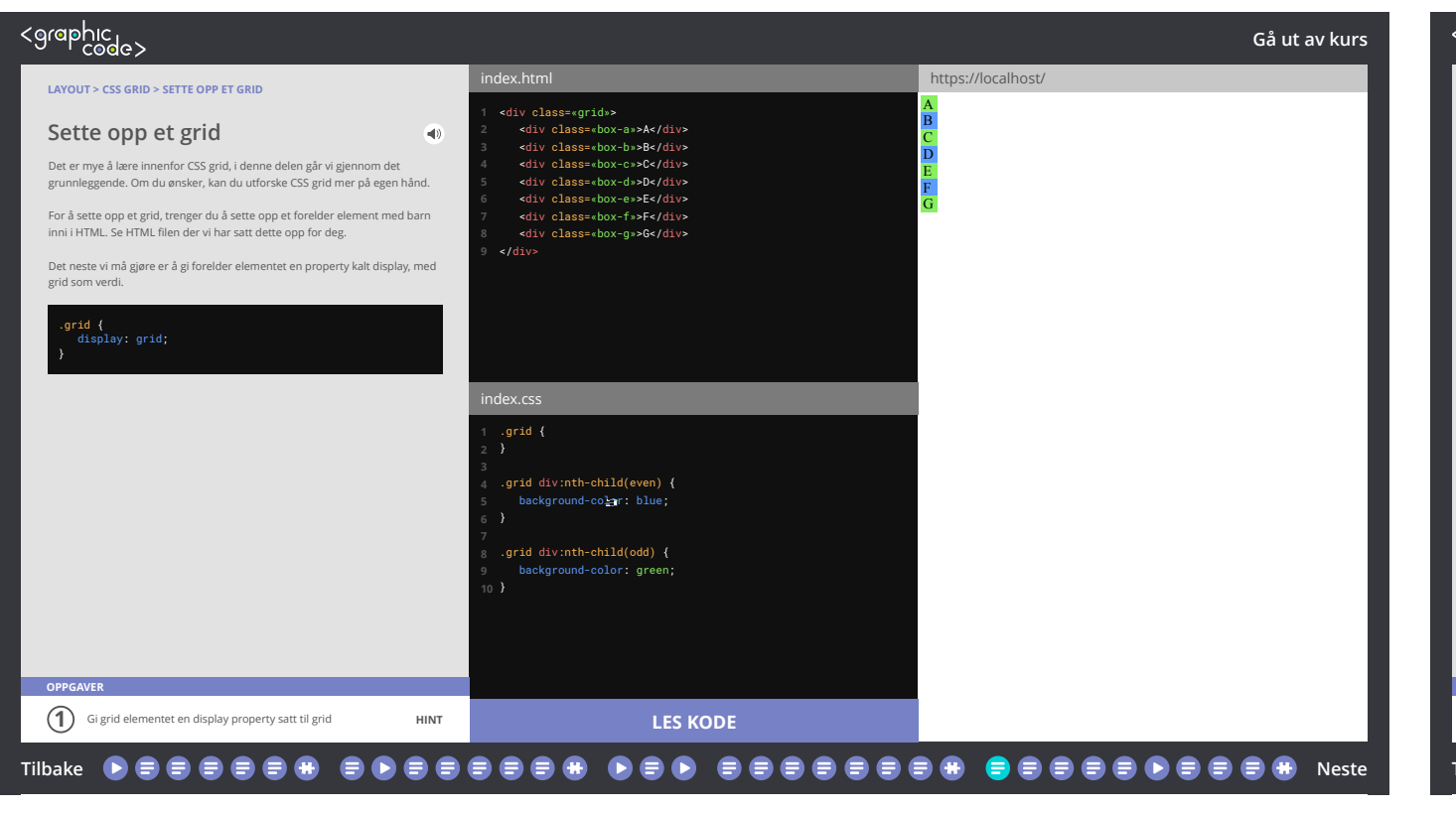

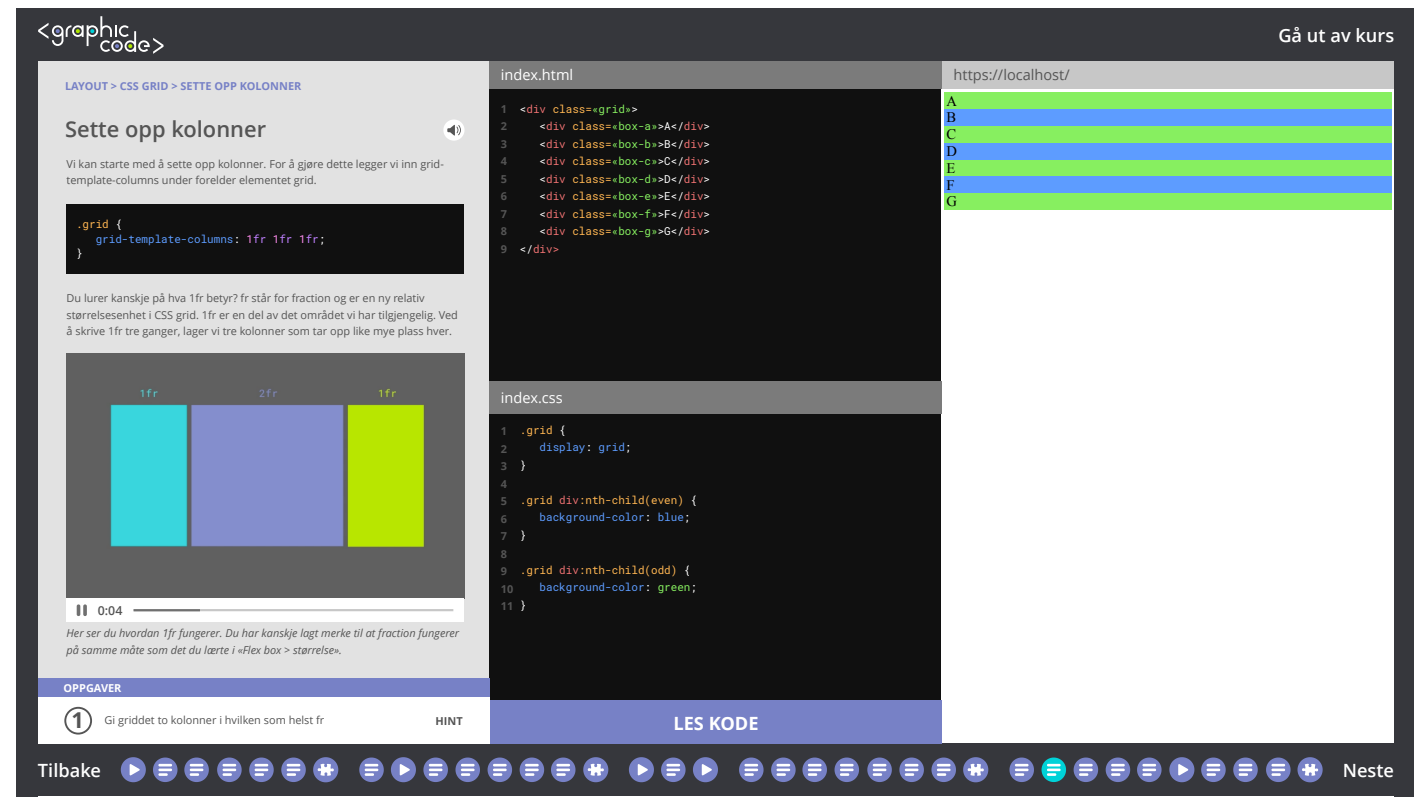

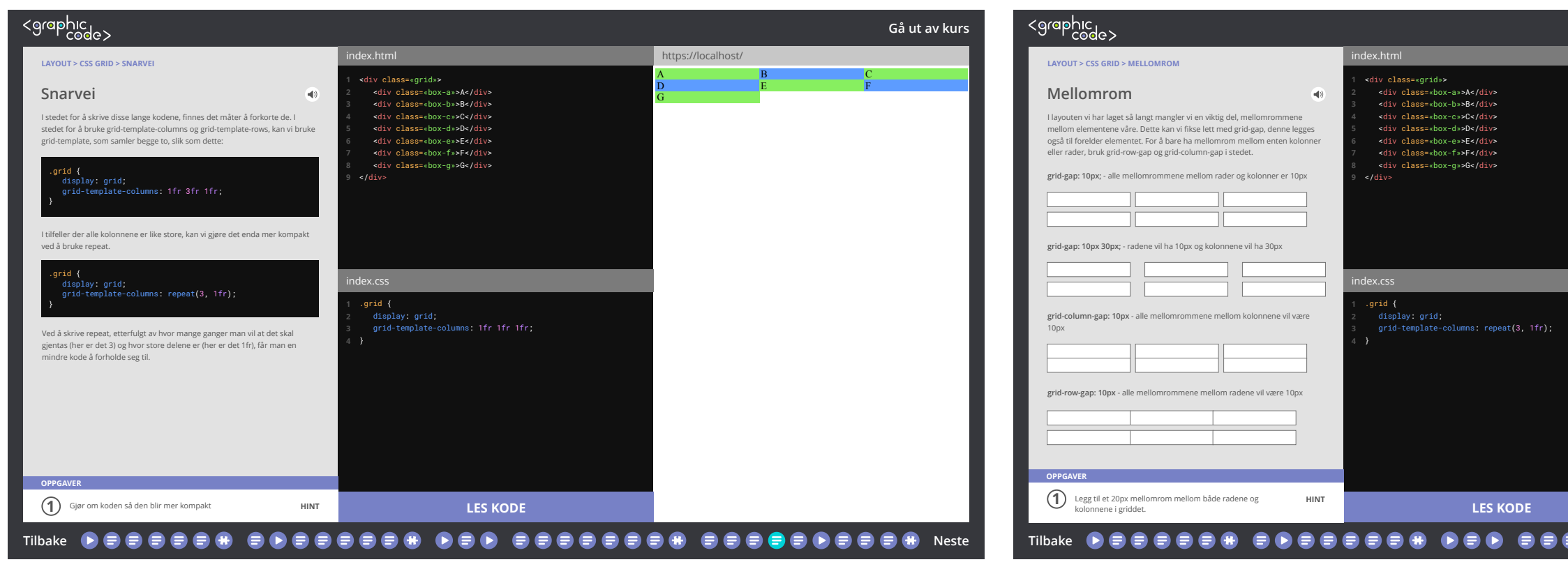

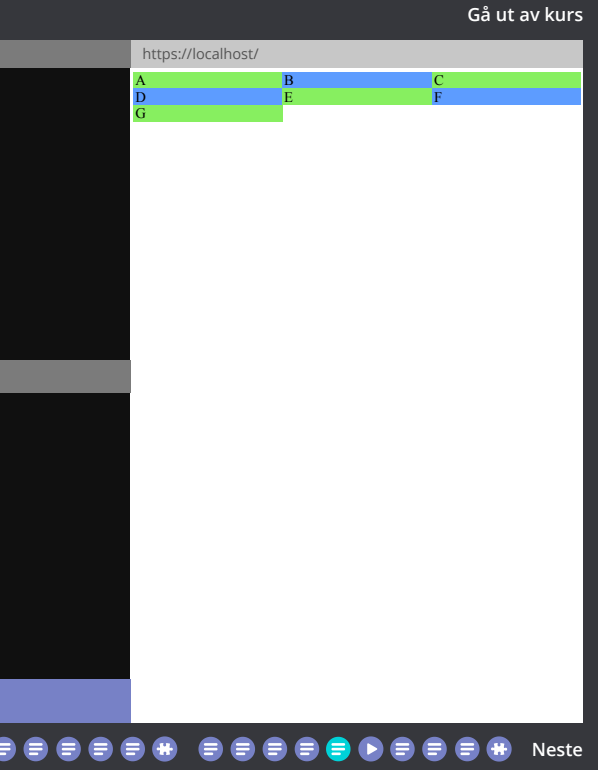

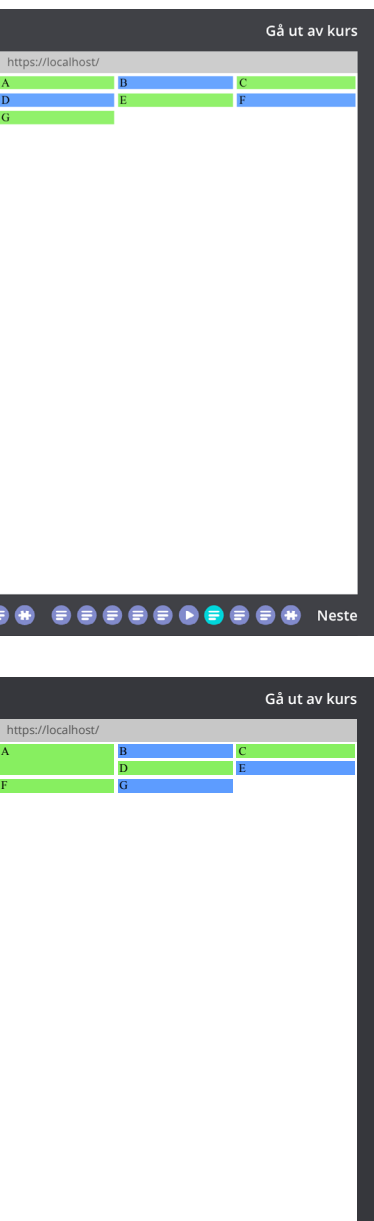

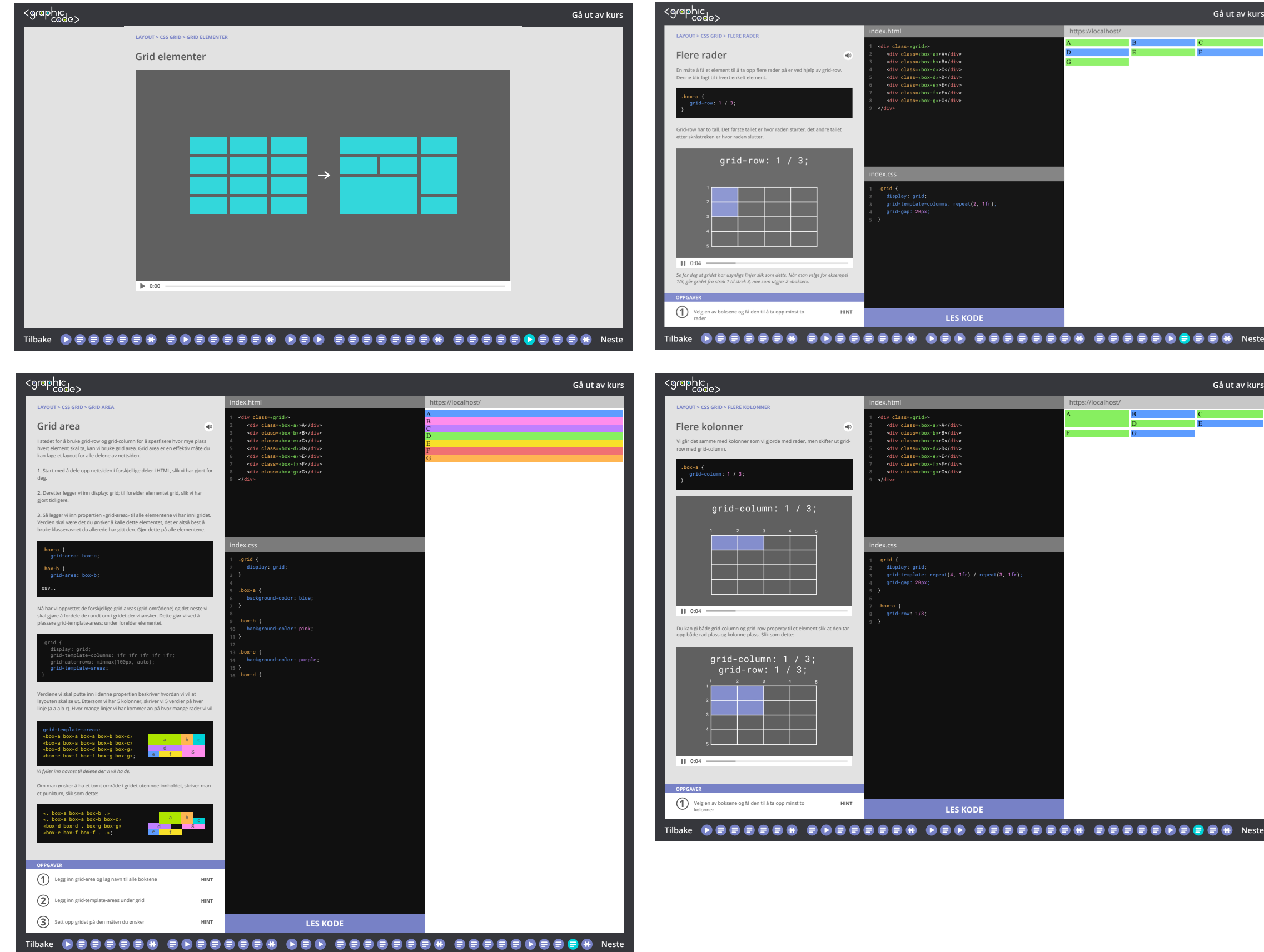

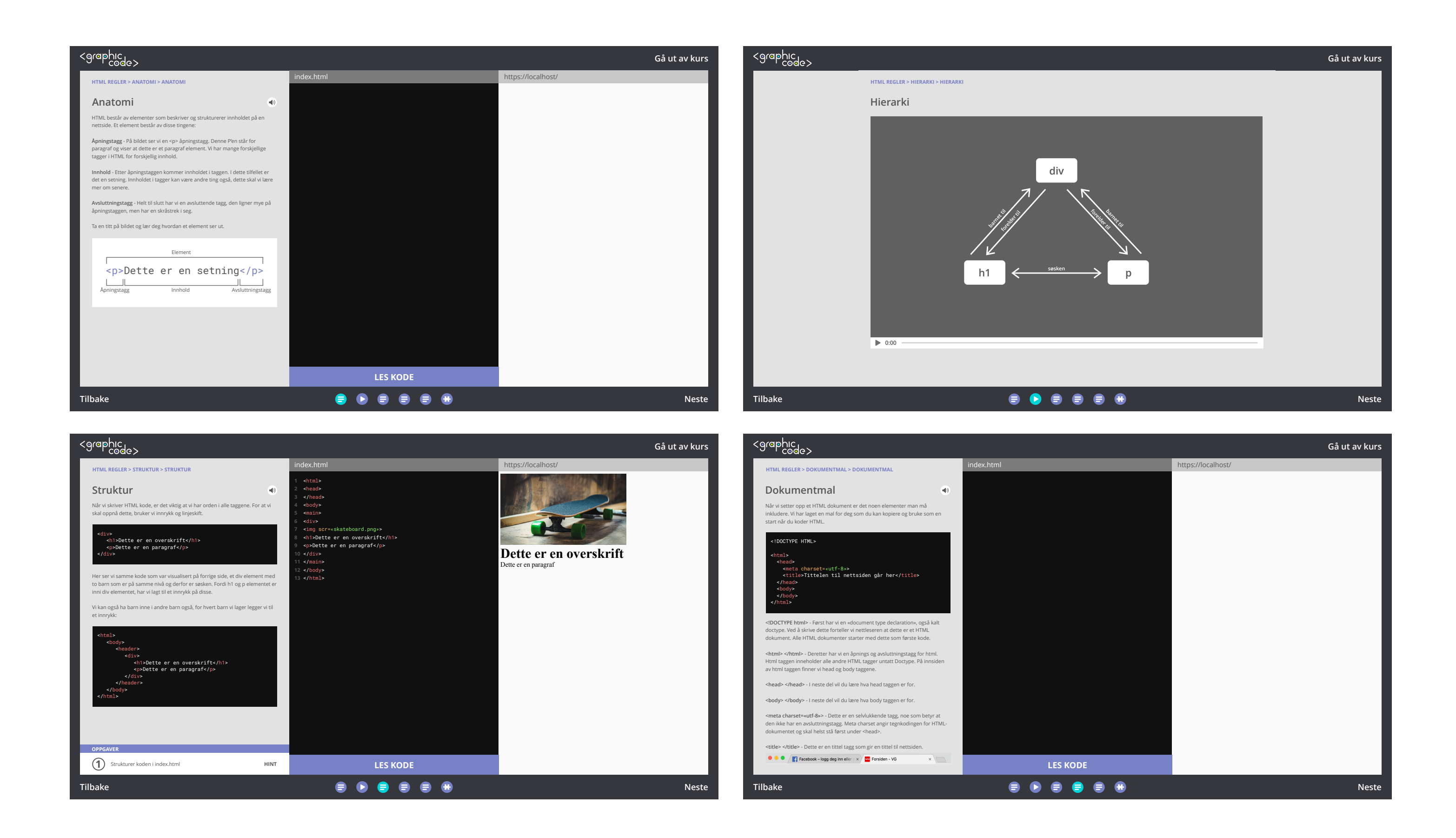

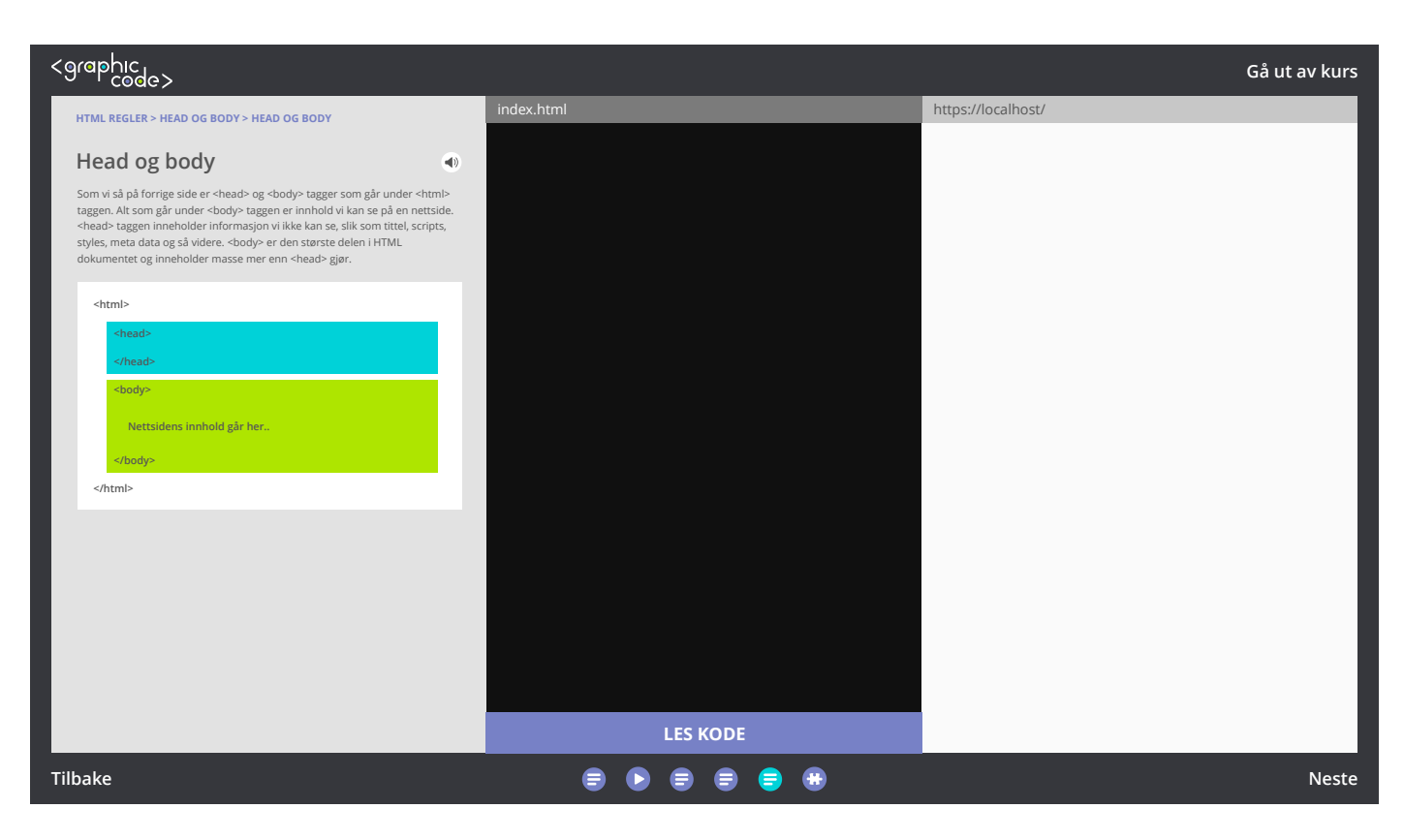

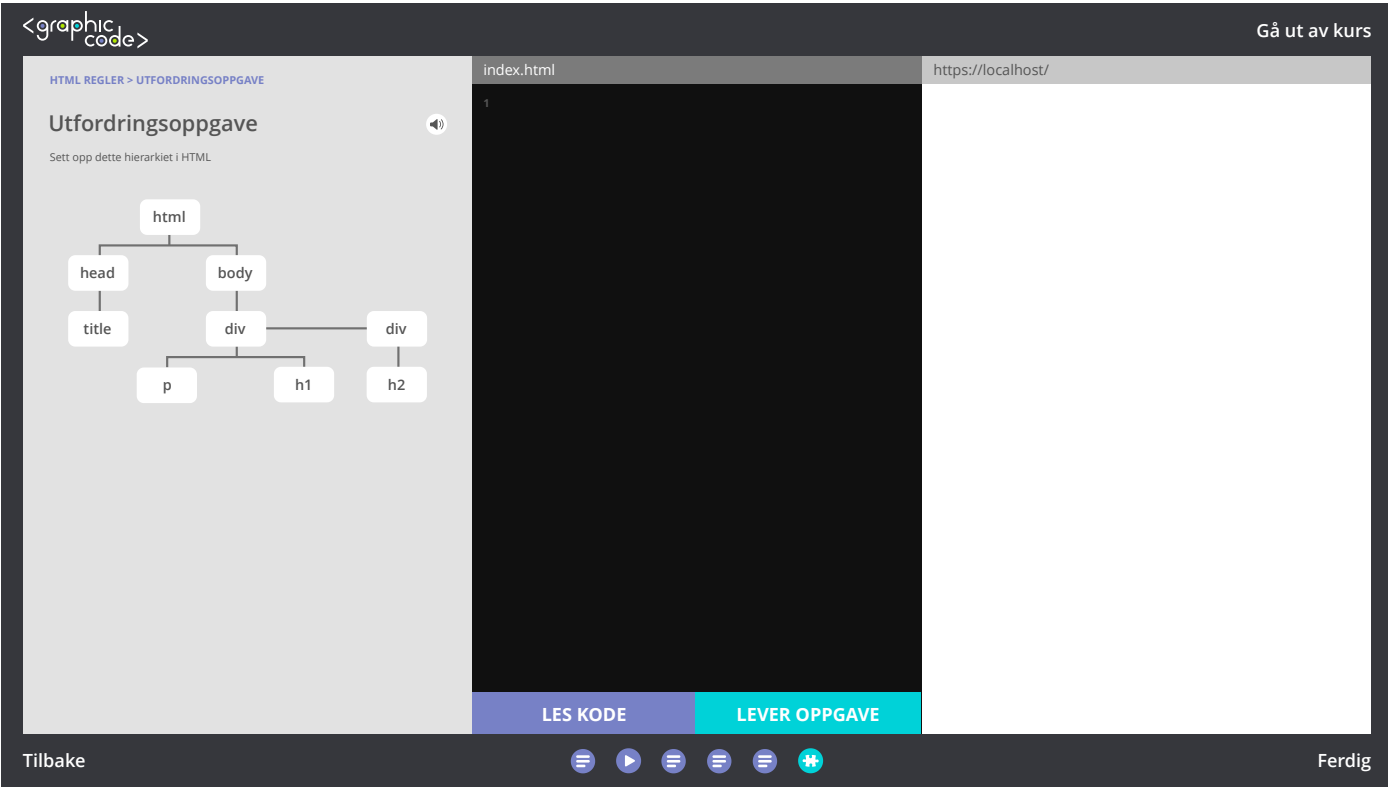

**HTML > Bilde, grafiske elementer, video og animasjon > Ikoner og logoer**

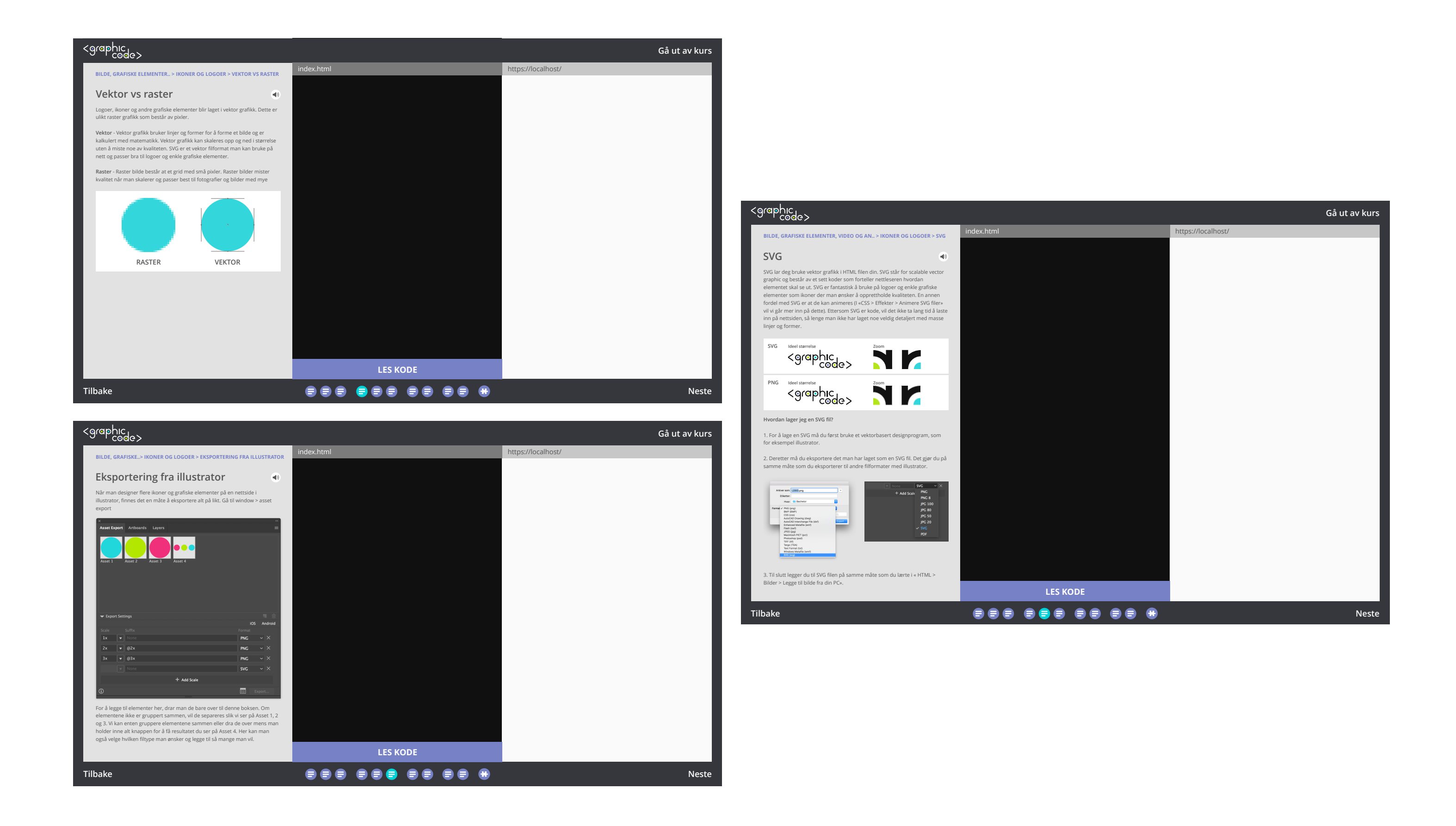